# **OpenPNM**

*Release*

November 08, 2016

# Contents

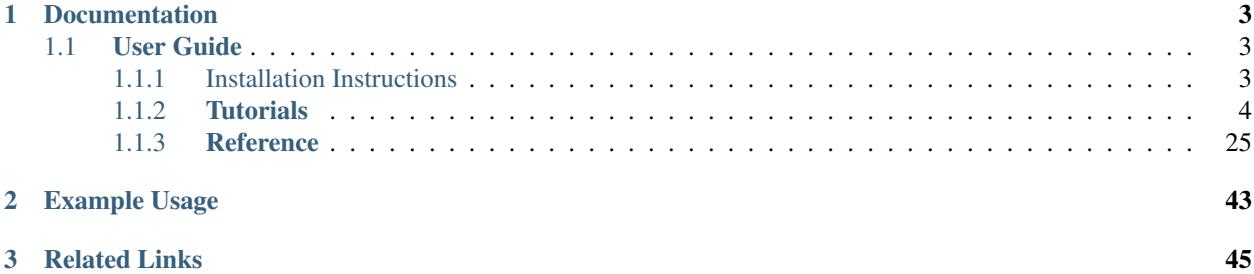

*OpenPNM* is an open source project aiming to provide porous media researchers with a ready-made framework for performing a wide range of pore network simulations.

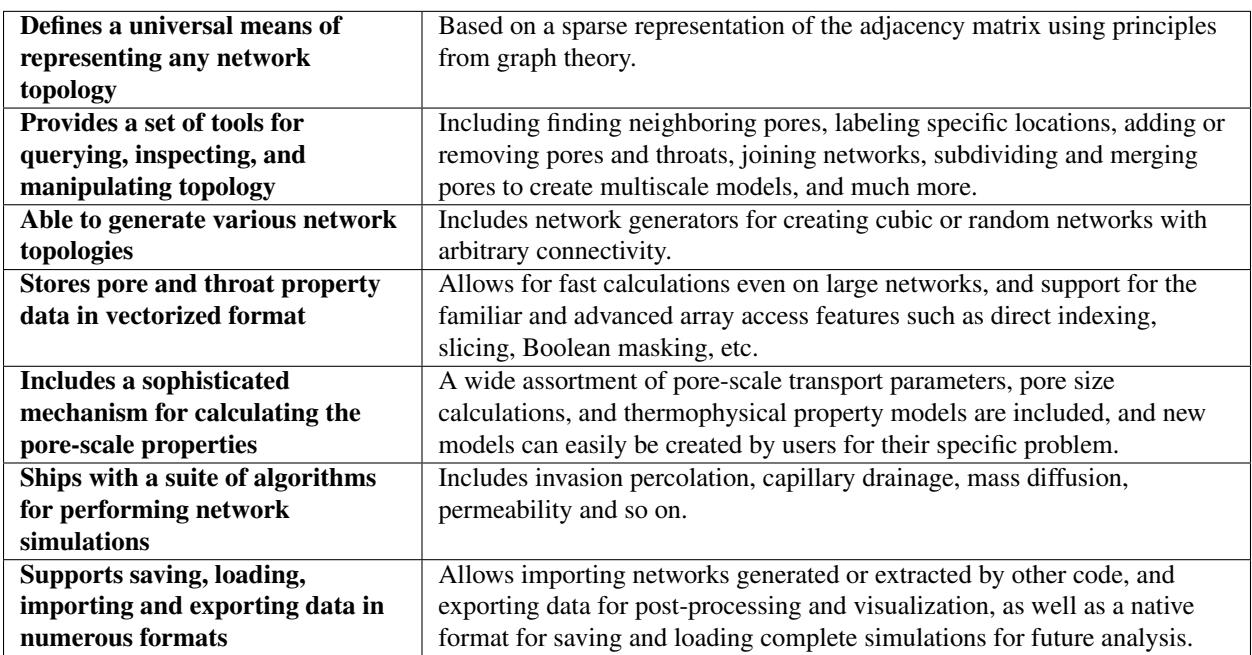

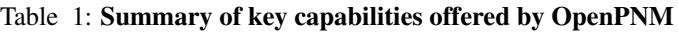

# **Documentation**

# <span id="page-6-1"></span><span id="page-6-0"></span>**1.1 User Guide**

Contents:

# <span id="page-6-2"></span>**1.1.1 Installation Instructions**

Installing OpenPNM is done by running the following on your command line:

pip install openpnm

This will install OpenPNM into your Python environment. To use OpenPNM, open a Python console and type:

**>>> import OpenPNM**

To upgrade your OpenPNM to a newer version, use pip install --upgrade openpnm.

It is also possible to download the source code directly from Github and work from that. This is not recommended unless you are planning to do 'development' work on the framework. The pip install approach places the source code in the Python directory and out of harms way.

#### **Installing the Python-SciPy Stack Environment**

The above installation instructions assume that you have the Python SciPy Stack (Python including including packages like NumPy, SciPy, matplotlib) installed on your system, and the pip installer. If you do not, then refer to the sections below for your system. OpenPNM is designed to run with Python 3.

#### *Windows Instructions*

The simplest way to get Python and all the necessary Python packages for scientific computing in Windows is to download the [WinPython](http://winpython.github.io/) package. This package also comes with [Spyder,](https://github.com/spyder-ide/spyder) which provides an integrated development environment (IDE) that is very similar to Matlab, with an editor, command console, variable explorer and so on combined into the same window.

Once WinPython is installed, navigate to the directory where you chose to install it and open spyder.exe. From the 'tools' method, select 'open command prompt'. This will open a special version of the Window command prompt that is aware of the Python installation. Here you will use pip install openpnm to have OpenPNM installed on your machine.

As an alternative, you can also use the *Anaconda* distribution by [Continuum Analytics](http://continuum.io/downloads#all?) for Windows (cf. below for more details).

# *Apple Instructions*

The *Anaconda* distribution by [Continuum Analytics](http://continuum.io/downloads#all?) is probably the best option for Mac users. Download the installer and follow the install instructions as stated. This will provide you with Python and all the usual scientific packages, as well as Spyder which the OpenPNM developers highly recommend.

Once Anaconda is installed, you can start the Anaconda launcher by double clicking Launcher.app in your  $\sim$ /anaconda directory, by which you can start a Spyder session, or also launch Spyder directly from the command line by running spyder. Anaconda comes with its own package management conda, which you can run from the command line to install specific packages or to setup virtual environments. OpenPNM is not registed with the conda repository so you must use pip install openpnm. Using conda you can also update your packages, either updating all by running conda update anaconda, which updates all of your packages, or update individual packages, e.g. updating the Python package itself by running conda upate python. Anaconda offers the option of running virtual environments next to each other. This allows to easily switch between different versions of Python packages, i.e. having one Python 2.7 enviroment and one Python 3.3 environment. This is possible by running conda create -n py3k python=3.4 numpy=1.8.1 scipy=0.14 anaconda from a command line, where you can explicitly specify which package versions should be installed, and now created a new environment called py3k. In order to activate this virtual environment, run source activate py3k from a command line, and the run spyder, which will give you a Spyder session using these specific packages. To run OpenPNM in this environment, you need to first activate the environment with source activate py3k and then run pip install openpnm, so that OpenPNM is installed in this specific environment.

# *Linux Instructions*

If you are using Linux, we also recommend the *Anaconda* distribution by [Continuum Analytics.](http://continuum.io/downloads#all?) Download the installer and follow the install instructions as stated. This will provide you with Python and all the usual scientific packages, as well as Spyder which the OpenPNM developers highly recommend. The process of using it is basically identical to Mac environment, so you can look at the instructions for Apple users stated above. The only difference is that the Launcher.app is adapted to Linux specifics, but also called Launcher. Your Anaconda distribution is also installed in ~/anaconda and you can use the conda commands as stated above to set up environments or update packages.

# **Other Requirements**

It is also suggested to download [Paraview](http://www.paraview.org/) for visualizing the networks produced by OpenPNM.

# <span id="page-7-0"></span>**1.1.2 Tutorials**

The following 3 tutorials demonstrate the features and design of OpenPNM by example:

# <span id="page-7-1"></span>**Tutorial 1 of 3: Getting Started with OpenPNM**

This tutorial is intended to show the basic outline of how OpenPNM works, and necessarily skips many of the more useful and powerful features of the package. So if you find yourself asking "why is this step so labor intensive" it's probably because this tutorial deliberately simplifies some features to provide a more gentle introduction. The second and third tutorials of this User-Guide dive into the package more deeply, but those features are best appreciated once the basics are understood.

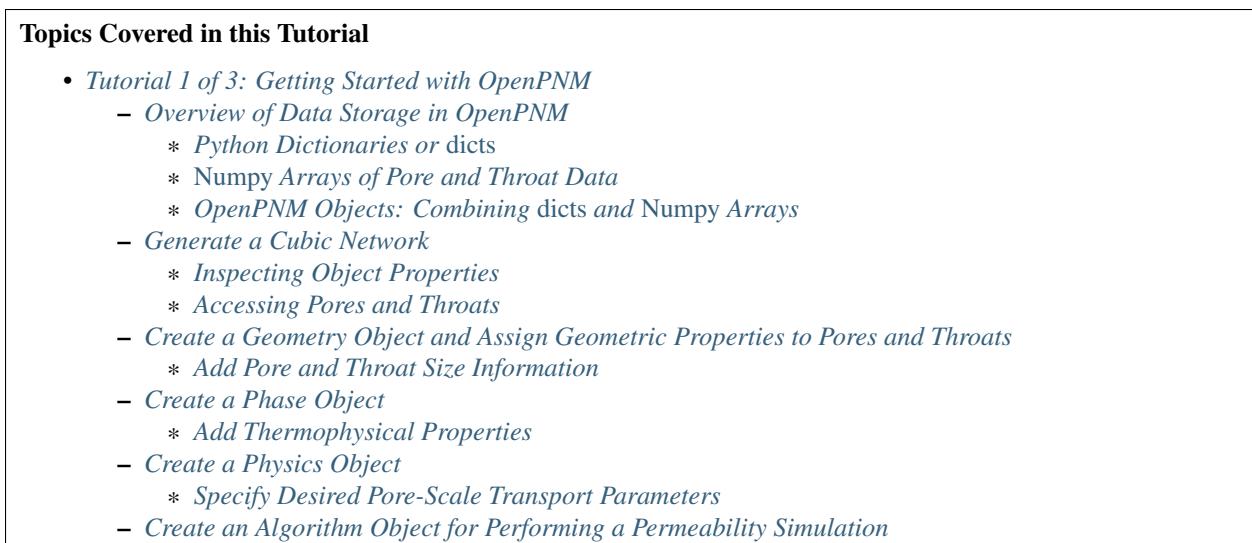

#### Learning Objectives

- 1. Introduce the main OpenPNM objects and their roles
- 2. Explore the way OpenPNM stores data, including network topology
- 3. Learn some handy tools for working with objects
- 4. Generate a standard cubic Network topology
- 5. Calculate geometrical properties and assign them to a Geometry object
- 6. Calculate thermophysical properties and assign to a Phase object
- 7. Define pore-scale physics and assign transport parameters to a Physics object
- 8. Run a permeability simulation using the pre-defined Algorithm
- 9. Use the package to calculate the permeability coefficient of a porous media

**Hint:** Python and Numpy Tutorials

- OpenPNM is written in Python. One of the best guides to learning Python is the excellent interactive online tutorial called [Learn Python the Hard Way,](http://learnpythonthehardway.org/book/) which was originally a website and is now a book and video series. The [Python Module of the Week](https://pymotw.com/3/) website is another excellent resource with nice examples illustrating various features of Python standard library, and has also been published in a book.
- For information on using Numpy, Scipy and generally doing scientific computing in Python checkout the [Scipy](http://www.scipy-lectures.org/) [lecture notes.](http://www.scipy-lectures.org/) The Scipy website also offers as solid introduction to [using Numpy arrays.](https://docs.scipy.org/doc/numpy-dev/user/quickstart.html)
- The [Stackoverflow](http://www.stackoverflow.com) website is an incredible resource for all computing related questions, including simple usage of Python, Scipy and Numpy functions.
- For users more familiar with Matlab, there is a [Matlab-Numpy cheat sheet](http://mathesaurus.sourceforge.net/matlab-numpy.html) that explains how to translate familiar Matlab commands to Numpy.

#### <span id="page-8-0"></span>*Overview of Data Storage in OpenPNM*

Before creating an OpenPNM simulation it is necessary to give a quick description of how data is stored in OpenPNM; after all, a significant part of OpenPNM is dedicated to data storage and handling.

<span id="page-9-0"></span>Python Dictionaries or *dicts* OpenPNM employs 5 main objects which each store and manage a different type of information or data:

- 1. Network: Manages topological data such as pore spatial locations and pore-to-pore connections
- 2. Geometry: Manages geometrical properties such as pore diameter and throat length
- 3. Phase: Manages thermophysical properties such as temperature and viscosity
- 4. Physics: Manages pore-scale transport parameters such as hydraulic conductance
- 5. Algorithm: Contains algorithms that use the data from other objects to perform simulations, such as diffusion or drainage

We will encounter each of these objects in action before the end of this tutorial.

Each of the above objects is a *subclass* of the Python *dictionary* or *dict*, which is a very general storage container that allows values to be accessed by a name using syntax like:

```
>>> foo = dict() # Create an empty dict
>>> foo['bar'] = 1 # Store an integer under the key 'bar'
>>> foo['bar'] # Retrieve the integer stored in 'bar'
1
```
A detailed tutorial on dictionaries [can be found here.](http://learnpythonthehardway.org/book/ex39.html) The *dict* does not offer much functionality aside from basic storage of arbitrary objects, and it is meant to be extended. OpenPNM extends the *dict* to have functionality specifically suited for dealing with OpenPNM data. More information about the functionality of OpenPNM's subclassed *dicts* can be found in the *[Overall Design](#page-28-1)*.

<span id="page-9-1"></span>*Numpy* Arrays of Pore and Throat Data All data are stored in arrays which can accessed using standard array syntax. More details on the data storage scheme are given in *[Data Storage](#page-32-0)*, but the following gives a quick overview:

- 1. All pore and throat properties are stored in [Numpy arrays.](https://docs.scipy.org/doc/numpy-dev/user/quickstart.html) All data will be automatically converted to a *Numpy* array if necessary.
- 2. The data for pore *i* (or throat *i*) can be found in element of *i* of an array. This means that pores and throat have indices which are implied by their position in arrays. When we speak of retrieving pore locations, it refers to the indices in the *Numpy* arrays.
- 3. Arrays that store pore data are *Np*-long, while arrays that store throat data are *Nt*-long, where *Np* is the number of pores and *Nt* is the number of throats in the network.
- 4. Each property is stored in it's own array, meaning that 'pore diameter' and 'throat volume' are each stored in a separate array.
- 5. Arrays can be any size in the other dimensions. For instance, triplets of pore coordinates (i.e. [x, y, z]) can be stored for each pore creating an *Np-by-3* array.
- 6. The storage of topological connections is also very nicely accomplished with this 'list-based' format, by creating an array ('throat.conns') that stores which pore indices are found on either end of a throat. This leads to an *Nt-by-2* array. The implications and advantages of this storage scheme are discussed further in *[Representing](#page-35-0) [Topology](#page-35-0)*.

<span id="page-9-2"></span>OpenPNM Objects: Combining *dicts* and *Numpy* Arrays OpenPNM objects combine the above two levels of data storage, meaning they are *dicts* that are filled with *Numpy* arrays. OpenPNM enforces several rules to help maintain data consistency:

- 1. When storing arrays in an OpenPNM object, their name (or *dictionary key*) must be prefixed with 'pore.' or 'throat.'.
- 2. OpenPNM uses the prefix of the *dictionary key* to infer how long the array must be.
- 3. The specific property that is stored in each array is indicated by the suffix such as 'pore.diameter' or 'throat.length'.
- 4. Writing scalar values to OpenPNM objects automatically results in conversion to a full length array filled with the scalar value.
- 5. Arrays containing *Boolean* data are treated as *labels*, which are explained later in this tutorial.

The following code snippets give examples of how all these pieces fit together using an **Empty** network as an example:

```
>>> import OpenPNM
>>> import scipy as sp
>>> net = OpenPNM.Network.Empty(Np=10, Nt=10) # Instantiate an empty network object with 10 pores and
>>> net['pore.foo'] = sp.ones([net.Np, ]) # Assign an Np-long array of ones
>>> net['pore.bar'] = range(0, net.Np) # Assign an Np-long array of increasing ints
>>> type(net['pore.bar']) # The Python range iterator is converted to a proper Numpy array
<class 'numpy.ndarray'>
>>> net['pore.foo'][4] = 44.0 # Overwrite values in the array
>>> net['pore.foo'][4] # Retrieve values from the array
44.0
>>> net['pore.foo'][2:6] # Extract a slice of the array
array([ 1., 1., 44., 1.])>>> net['pore.foo'][[2, 4, 6]] # Extract specific locations
array([ 1., 44., 1.])
>>> net['throat.foo'] = 2 # Assign a scalar
>>> len(net['throat.foo']) # The scalar values is converted to an Nt-long array
10
>>> net['throat.foo'][4] # The scalar value was placed into all locations
\mathfrak{D}
```
#### <span id="page-10-0"></span>*Generate a Cubic Network*

Now that we have seen the rough outline of how OpenPNM objects store data, we can begin building a simulation. Start by importing OpenPNM and the Scipy package:

```
>>> import OpenPNM
>>> import scipy as sp
```
Next, generate a Network by choosing the Cubic class, then create an *instance* with the desired parameters:

**>>>** pn = OpenPNM.Network.Cubic(shape=[4, 3, 1], spacing=0.0001)

The Network object stored in pn contains pores at the correct spatial positions and connections between the pores according the cubic topology.

- The shape argument specifies the number of pores in the [X, Y, Z] directions of the cube. Networks in OpenPNM are always 3D dimensional, meaning that a 2D or "flat" network is still 1 layer of pores "thick" so  $[X, Y, Z] = [20, 10, 1]$ , thus pn in this tutorial is 2D which is easier for visualization.
- The spacing argument controls the center-to-center distance between pores and it can be a scalar or vector  $(i.e. [0.0001, 0.0002, 0.0003]).$

The resulting network looks like:

This image was creating using [Paraview,](http://www.paraview.org) using the instructions given here: [Example in the OpenPNM-Example col](https://github.com/PMEAL/OpenPNM-Examples/blob/master/IO_and_Visualization/paraview.md)[lection](https://github.com/PMEAL/OpenPNM-Examples/blob/master/IO_and_Visualization/paraview.md)

<span id="page-10-1"></span>Inspecting Object Properties OpenPNM objects have additional methods for querying their relevant properties, like the number of pores or throats, which properties have been defined, and so on:

```
>>> pn.num_pores()
12
>>> pn.Np # Shortcut to get number of pores
12
>>> pn.num_throats()
17
>>> pn.Nt
17
>>> pn.props()
['pore.coords', 'pore.index', 'throat.conns']
```
More information about these various functions is given in *[Overall Design](#page-28-1)*. It is also convenient to type print (pn) at the command line to view a nicely formatted table showing the current state of pn.

<span id="page-11-0"></span>Accessing Pores and Throats One simple but important feature of OpenPNM is the ability to *label* pores and throats. When a Cubic network is created, several labels are automatically created: the pores on each face are labeled 'left', 'right', etc. These labels can be used as follows:

```
>>> pn.pores('left')
array([0, 3, 6, 9])
```
The ability to retrieve pore indices is handy for querying pore properties, such as retrieving the pore coordinates of all pores on the 'left' face:

```
>>> pn['pore.coords'][pn.pores('left')]
array([[ 5.00000000e-05, 5.00000000e-05, 5.00000000e-05],
       [1.50000000e-04, 5.00000000e-05, 5.00000000e-05]\begin{bmatrix} 2.50000000e-04, & 5.00000000e-05, & 5.00000000e-05 \end{bmatrix}[3.50000000e-04, 5.00000000e-05, 5.00000000e-05]]
```
A list of all labels currently assigned to the network can be obtained with:

```
>>> pn.labels()
['pore.all', 'pore.back', 'pore.bottom', 'pore.front', 'pore.internal', 'pore.left', 'pore.right',
```
The existing labels are also listed when an object is printed using print(pn). Detailed use of labels is given in *[Data](#page-32-0) [Storage](#page-32-0)*.

#### <span id="page-11-1"></span>*Create a Geometry Object and Assign Geometric Properties to Pores and Throats*

The Network pn does not contain any information about pore and throat sizes at this point. The next step is to create a Geometry object to manage the geometrical properties.

**>>>** geom = OpenPNM.Geometry.GenericGeometry(network=pn, pores=pn.Ps, throats=pn.Ts)

This statement contains three arguments:

- network tells the Geometry object which Network it is associated with. There can be multiple networks defined in a given session, so all objects must be associated with a single network.
- pores and throats indicate the locations in the Network where this Geometry object will apply. In this tutorial geom applies to *all* pores and throats, but there are many cases where different regions of the network have different geometrical properties, so OpenPNM allows multiple Geometry objects to be created for managing the data in each region, but this is a subject for *[Tutorial 2 of 3: Digging Deeper into OpenPNM](#page-14-0)*.

<span id="page-11-2"></span>Add Pore and Throat Size Information This freshly instantiated Geometry object (geom) contains no geometric properties as yet. For this tutorial we'll use the direct assignment of manually calculated values.

We'll start by assigning diameters to each pore from a random distribution, spanning 0 um to 100 um. The upper limit matches the spacing of the **Network** which was set to 0.0001 m (i.e. 100 um), so pore diameters exceeding 100 um might overlap with their neighbors. Using the Scipy rand function creates an array of random numbers between 0 and 0.0001 that is *Np*-long, meaning each pore is assigned a unique random number

**>>>** geom['pore.diameter'] = sp.rand(pn.Np)\*0.0001 # Units of meters

We usually want the throat diameters to always be smaller than the two pores which it connects to maintain physical consistency. This requires understanding a little bit about how OpenPNM stores network topology. Consider the following:

```
>>> P12 = pn['throat.conns'] # An Nt x 2 list of pores on the end of each throat
>>> D12 = geom['pore.diameter'][P12] # An Nt x 2 list of pore diameters
>>> Dt = sp.amin(D12, axis=1) # An Nt x 1 list of the smaller pore from each pair
>>> geom['throat.diameter'] = Dt
```
Let's dissect the above lines.

- Firstly, P12 is a direct copy of the Network's 'throat.conns' array, which contains the indices of the pore-pair connected by each throat.
- Next, this *Nt-by-2* array is used to index into the 'pore.diameter' array, resulting in another *Nt-by-2* array containing the diameters of the pores on each end of a throat.
- Finally, the Scipy function amin is used to find the minimum diameter of each pore-pair by specifying the axis argument as 1, and the resulting *Nt-by-1* array is assigned to geom ['throat.diameter'].
- This trick of using 'throat.conns' to index into a pore property array is commonly used in OpenPNM and you should have a second look at the above code to understand it fully. Refer to *[Representing Topology](#page-35-0)* for a full discussion.

We must still specify the remaining geometrical properties of the pores and throats. Since we're creating a "Stick-and-Ball" geometry, the sizes are calculated from the geometrical equations for spheres and cylinders. For pore volumes, assume a sphere:

```
>>> Rp = geom['pore.diameter']/2
>>> geom['pore.volume'] = (4/3)*3.14159*(Rp)**3
```
The length of each throat is the center-to-center distance between pores, minus the radius of each of two neighboring pores.

```
>>> C2C = 0.0001 # The center-to-center distance between pores
>>> Rp12 = Rp[pn['throat.conns']]
>>> geom['throat.length'] = C2C - sp.sum(Rp12, axis=1)
```
The volume of each throat is found assuming a cylinder:

```
>>> Rt = geom['throat.diameter']/2
>>> Lt = geom['throat.length']
\Rightarrow 9eom['throat.volume'] = 3.14159*(Rt)**2*Lt
```
The basic geometrical properties of the network are now defined. The Geometry class possesses a method called plot\_histograms that produces a plot of the most pertinent geometrical properties. The following figure doesn't look very good since the network in this example has only 12 pores, but the utility of the plot for quick inspection is apparent.

#### <span id="page-12-0"></span>*Create a Phase Object*

The simulation is now topologically and geometrically defined. It has pore coordinates, pore and throat sizes and so on. In order to perform any simulations it is necessary to define a Phase object to manage all the thermophysical properties of the fluids in the simulation:

**>>>** water = OpenPNM.Phases.GenericPhase(network=pn)

- pn is passed as an argument because **Phases** must know to which **Network** they belong.
- Note that pores and throats are *NOT* specified; this is because **Phases** are mobile and can exist anywhere or everywhere in the domain, so providing specific locations does not make sense. Algorithms for dynamically determining actual phase distributions are discussed later.

<span id="page-13-0"></span>Add Thermophysical Properties Now it is necessary to fill this Phase object with the desired thermophysical properties. OpenPNM includes a framework for calculating thermophysical properties from models and correlations, but this is covered in *[Tutorial 2 of 3: Digging Deeper into OpenPNM](#page-14-0)*. For this tutorial, we'll use the basic approach of simply assigning static values as follows:

```
>>> water['pore.temperature'] = 298.0
>>> water['pore.viscosity'] = 0.001
```
• The above lines utilize the fact that OpenPNM converts scalars to full length arrays, essentially setting the temperature in each pore to 298.0 K.

#### <span id="page-13-1"></span>*Create a Physics Object*

We are still not ready to perform any simulations. The last step is to define the desired pore-scale physics models, which dictate how the phase and geometrical properties interact to give the *transport parameters*. A classic example of this is the Hagen-Poiseuille equation for fluid flow through a throat to predict the flow rate as a function of the pressure drop. The flow rate is proportional to the geometrical size of the throat (radius and length) as well as properties of the fluid (viscosity) and thus combines geometrical and thermophysical properties:

**>>>** phys\_water = OpenPNM.Physics.GenericPhysics(network=pn, phase=water, geometry=geom)

- As with all objects, the Network must be specified
- Physics objects combine information from a Phase (i.e. viscosity) and a Geometry (i.e. throat diameter), so each of these must be specified.
- Physics objects do not require the specification of which pores and throats where they apply, since this information is implied by the geometry argument which was already assigned to specific locations.

<span id="page-13-2"></span>Specify Desired Pore-Scale Transport Parameters We need to calculate the numerical values representing our chosen pore-scale physics. To continue with the Hagen-Poiseuille example lets calculate the hydraulic conductance of each throat in the network. The throat radius and length are easily accessed as:

```
>>> R = geom['throat.diameter']/2
>>> L = geom['throat.length']
```
The viscosity of the Phases was only defined in the pores; however, the hydraulic conductance must be calculated for each throat. There are several options, but to keep this tutorial simple we'll create a scalar value:

```
\Rightarrow mu w = 0.001
>>> phys_water['throat.hydraulic_conductance'] = 3.14159*R**4/(8*mu_w*L)
```
Numpy arrays support *vectorization*, so since both L and R are arrays of *Nt*-length, their multiplication in this way results in another array that is also *Nt*-long.

#### <span id="page-13-3"></span>*Create an Algorithm Object for Performing a Permeability Simulation*

Finally, it is now possible to run some useful simulations. The code below estimates the permeability through the network by applying a pressure gradient across and calculating the flux. This starts by creating a **StokesFlow** algorithm, which is pre-defined in OpenPNM:

**>>>** alg = OpenPNM.Algorithms.StokesFlow(network=pn, phase=water)

- Like all the above objects, Algorithms must be assigned to a **Network** via the network argument.
- This algorithm is also associated with a **Phase** object, in this case water, which dictates which pore-scale **Physics** properties to use (recall that phys\_water was associated with water).

Next the boundary conditions are applied using the set\_boundary\_conditions method on the Algorithm object. Let's apply a 1 atm pressure gradient between the left and right sides of the domain:

```
>>> BC1_pores = pn.pores('front')
>>> alg.set_boundary_conditions(bctype='Dirichlet', bcvalue=202650,
... pores=BC1_pores)
>>> BC2_pores = pn.pores('back')
>>> alg.set_boundary_conditions(bctype='Dirichlet', bcvalue=101325,
... pores=BC2_pores)
```
To actually run the algorithm use the run method:

**>>>** alg.run()

This builds the coefficient matrix from the existing values of hydraulic conductance, and inverts the matrix to solve for pressure in each pore, and stores the results within the **Algorithm's** dictionary under 'pore.pressure'.

To determine the permeability coefficient, we must invoke Darcy's law: Q = KA/uL(Pin - Pout). Everything in this equation is known except for the volumetric flow rate Q. The **StokesFlow** algorithm possesses a rate method that calculates the rate of a quantity leaving a specified set of pores:

```
>>> Q = alg.rate(pores=pn.pores('top'))
>>> A = 0.0001*3*1 # Cross-sectional area for flow
>>> L = 0.0001*4 # Length of flow path
>>> del_P = 101325 # Specified pressure gradient
>>> K = Q*mu_w*L/(A*del_P)
```
The StokesFlow class was developed with permeability simulations in mind, so a specific method is available for determining the permeability coefficient that essentially applies to recipe from above. This method could struggle with non-uniform geometries though, so use with caution:

```
>>> K = alg.calc_eff_permeability()
```
The results ('pore.pressure') are held within the alg object and must be explicitly returned to the air object by the user if they wish to use these values in a subsequent calculation. The point of this data containment is to prevent unintentional overwriting of data. Each algorithm has a method called return\_results which places the pertinent values back onto the appropriate Phase object.

**>>>** alg.return\_results()

Using Paraview for Visualization, the resulting pressure gradient across the network can be seen:

#### <span id="page-14-0"></span>**Tutorial 2 of 3: Digging Deeper into OpenPNM**

This tutorial will follow the same outline as the *[Tutorial 1 of 3: Getting Started with OpenPNM](#page-7-1)*, but will dig a little bit deeper at each step to reveal the important features of OpenPNM that were glossed over previously.

#### Topics Covered in this Tutorial

- *[Tutorial 2 of 3: Digging Deeper into OpenPNM](#page-14-0)*
	- *[Building a Cubic Network](#page-15-0)*
	- *[Initialize and Build](#page-15-1)* Multiple *Geometry Objects*
		- \* *[Naming Objects](#page-16-0)*
		- \* *[Assign Static Seed values to](#page-16-1)* Each *Geometry*
		- \* *[Accessing Data Distributed Between Geometries](#page-17-0)*
		- \* *[Add Pore Size Distribution Models to Each Geometry](#page-17-1)*
		- \* *[Add Additional Pore-Scale Models to Each Geometry](#page-18-0)*
	- *[Create a Phase Object and Assign Thermophysical Property Models](#page-18-1)*
	- *[Create Physics Objects for Each Geometry](#page-19-0)*
		- \* *[Accessing Data Distributed Between Multiple Physics Objects](#page-19-1)*
	- *[Pore-Scale Models: The Big Picture](#page-19-2)*
	- *[Determine Permeability Tensor by Changing Inlet and Outlet Boundary Conditions](#page-20-0)*
	- *[Using the Workspace Manager to Save \(and reload\) the simulation](#page-21-0)*

#### Learning Objectives

- 1. Explore different network topologies, and learn some handy topological query methods
- 2. Create a *heterogeneous* domain with different geometrical properties in different regions
- 3. Learn about data exchange between objects
- 4. Utilize pore-scale models for calculating properties of all types
- 5. Propagate changing geometrical and thermo-physical properties to all dependent properties
- 6. Calculate the permeability tensor for the stratified media
- 7. Use the Workspace Manager to save and load a simulation

#### <span id="page-15-0"></span>*Building a Cubic Network*

As usual, start by importing the OpenPNM and Scipy packages:

```
>>> import OpenPNM
>>> import scipy as sp
```
Let's generate a cubic network again, but with a different connectivity:

```
>>> pn = OpenPNM.Network.Cubic(shape=[20, 20, 10], spacing=0.0001, connectivity=8)
```
- This Network has pores distributed in a cubic lattice, but connected to diagonal neighbors due to the connectivity being set to 8 (the default is 6 which is orthogonal neighbors). The various options are outlined in the Cubic class's documentation which can be viewed with the Object Inspector in Spyder.
- OpenPNM includes several other classes for generating networks including random topology based on Delaunay tessellations (Delaunay).
- It is also possible to import networks from external sources, such as networks extracted from tomographic images, or that networks generated by external code.

#### <span id="page-15-1"></span>*Initialize and Build* Multiple *Geometry Objects*

One of the main functionalities of OpenPNM is the ability to assign drastically different geometrical properties to different regions of the domain to create heterogeneous materials, such as layered structures. To demonstrate the motivation behind this feature, this tutorial will make a material that has different geometrical properties on the top and bottom surfaces compared to the internal pores. We need to create one **Geometry** object to manage the top and bottom pores, and a second to manage the remaining internal pores:

```
>>> Ps1 = pn.pores(['top', 'bottom'])
>>> Ts1 = pn.find_neighbor_throats(pores=Ps1, mode='union')
>>> geom1 = OpenPNM.Geometry.GenericGeometry(network=pn, pores=Ps1, throats=Ts1, name='surface')
>>> Ps2 = pn.pores(['top', 'bottom'], mode='not')
>>> Ts2 = pn.find_neighbor_throats(pores=Ps2, mode='intersection')
>>> geom2 = OpenPNM.Geometry.GenericGeometry(network=pn, pores=Ps2, throats=Ts2, name='\phiore')
```
- The above statements result in two distinct Geometry objects, each applying to different regions of the domain. geom1 applies to only the pores on the top and bottom surfaces (automatically labeled 'top' and 'bottom' during the network generation step), while geom2 applies to the pores 'not' on the top and bottom surfaces.
- The assignment of throats is more complicated and illustrates the find\_neighbor\_throats method, which is one of the more useful topological query methods on the Network class. In both of these calls, all throats connected to the given set of pores (Ps1 or Ps2) are found; however, the mode argument alters which throats are returned. The terms 'union' and 'intersection' are used in the "set theory" sense, such that 'union' returns *all* throats connected to the pores in the supplied list, while 'intersection' returns the throats that are *only* connected to the supplied pores. More specifically, if pores 1 and 2 have throats [1, 2] and [2, 3] as neighbors, respectively, then the 'union' mode returns [1, 2, 3] and the 'intersection' mode returns [2]. A detailed description of this behavior is given in *[Representing Topology](#page-35-0)*.

<span id="page-16-0"></span>Naming Objects Each of the Geometry objects was assigned a name during instantiation, and this is stored in the name attribute:

```
>>> geom1.name # Inspect object's name
'surface'
>>> geom1.name = 'foobar' # Change object's name
>>> geom1.name # Ensure new name was set
'foobar'
>>> geom1.name = 'surface' # Replace original name
```
Naming objects in this way serves several purposes:

- 1. It helps users keep track of which variable points to which object (i.e. geom1 vs. geom2). This is useful when interacting with the objects at the command line using geom1.name, which will report 'surface'.
- 2. When any core object is instantiated, a *label* is created in the Network based on the object's name, indicating which pores and throats belong to which object. It this case, the pores assigned to geom1 can be quickly retrieved using pn.pores('surface') or pn.pores(geom1.name). The use of *labels* is detailed in *[Data Storage](#page-32-0)*.
- 3. Because the *labels* are so integral to tracking which locations belong to which objects, all Core objects are automatically assigned a randomly generated name if none is specified during instantiation.
- 4. When an object is renamed, OpenPNM takes care of changing the names of the *labels* throughout the simulation. Of course, no two objects can have the same name. In fact, an object cannot be given a name if it is already in use for another *label*.

<span id="page-16-1"></span>Assign Static Seed values to *Each* Geometry In *[Tutorial 1 of 3: Getting Started with OpenPNM](#page-7-1)* we only assigned 'static' values to the Geometry object, which we calculated explicitly. In this tutorial we will use the *pore-scale models* that are provided with OpenPNM. To get started, however, we'll assign static random seed values between 0 and 1 to each pore on both Geometry objects, by assigning random numbers to each Geometry's 'pore.seed' property:

```
>>> geom1['pore.seed'] = sp.rand(geom1.Np)
>>> geom2['pore.seed'] = sp.rand(geom2.Np)
```
- Each of the above lines produced an array of different length, corresponding to the number of pores assigned to each Geometry object. This is accomplished by the calls to geom1. Np and geom2. Np, which return the number of pores on each object.
- Every Core object in OpenPNM possesses the same set of methods for managing their data, such as counting the number of pore and throat values they represent; thus, pn. Np returns 1000 while geom1. Np and geom2. Np return 200 and 800 respectively.

<span id="page-17-0"></span>Accessing Data Distributed Between Geometries The segmentation of the data between separate Geometry objects is essential to the management of pore-scale models, although it does create a complication: it's not easy to obtain a single array containing *all* the values of a given property for the whole network. It is technically possible to piece this data together manually since we know the locations where each **Geometry** object applies, but this is tedious so OpenPNM provides a shortcut. First, let's illustrate the manual approach using the 'pore.seed' values we have defined:

```
>>> seeds = sp.zeros_like(pn.Ps, dtype=float)
>>> seeds[pn.pores(geom1.name)] = geom1['pore.seed']
>>> seeds[pn.pores(geom2.name)] = geom2['pore.seed']
>>> assert sp.all(seeds > 0) # Ensure all zeros are overwritten
```
The following code illustrates the shortcut approach, which accomplishes the same result as above in a single line:

**>>>** seeds = pn['pore.seed']

- This shortcut works because the pn dictionary does not contain an array called 'pore. seed', so all associated Geometry objects are then checked for the requested array(s). If it is found, then OpenPNM essentially performs the *interleaving* of the data as demonstrated by the manual approach and returns all the values together in a single full-size array. If it is not found, then a standard *KeyError* message is received.
- This exchange of data between Network and Geometry makes sense if you consider that Network objects act as a sort of master object relative Geometry objects. Networks apply to *all* pores and throats in the domain, while Geometries apply to subsets of the domain, so if the Network needs some values from all pores it has direct access.

<span id="page-17-1"></span>Add Pore Size Distribution Models to Each Geometry Pore-scale models are mathematical functions that are applied to each pore (or throat) in the network to produce some local property value. Each of the modules in OpenPNM (Network, Geometry, Phase and Physics) have a "library" of pre-written models located under "models" (i.e. *Geometry.models*). Below this level, the models are further categorized according to what property they calculate, and there are typical 2-3 models for each. For instance, under Geometry.models.pore\_diameter you will see random, normal and weibull among others.

Pore size distribution models are assigned to each Geometry object as follows:

```
>>> geom1.models.add(propname='pore.diameter',
... model=OpenPNM.Geometry.models.pore_diameter.normal,
... scale=0.00002, loc=0.000001,
... seeds='pore.seed')
>>> geom2.models.add(propname='pore.diameter',
... model=OpenPNM.Geometry.models.pore_diameter.weibull,
... shape=1.2, scale=0.00004, loc=0.000001,
... seeds='pore.seed')
```
Pore-scale models tend to be the most complex (i.e. confusing) aspects of OpenPNM, so it's worth dwelling on the important points of the above two commands:

• Both geom1 and geom2 have a models attribute where the parameters specified in the add command are stored for future use if/when needed. The models attribute actually contains a **ModelsDict** object which is a customized dictionary for storing and managing this type of information.

- The propname argument specifies which property the model calculates. This means that the numerical results of the model calculation will be saved in their respective Geometry objects as geom1 ['pore.diameter'] and geom2['pore.diameter'].
- Each model stores it's result under the same propname but these values do not conflict since each Geometry object presides over a unique subset of pores and throats.
- The model argument contains a *handle* to the desired function, which is extracted from the *models* library of the relevant *Module* (Geometry in this case). Each Geometry object has been assigned a different statistical model, *normal* and *weibull*. This ability to apply different models to different regions of the domain is reason multiple Geometry objects are permitted. The added complexity is well worth the added flexibility.
- The remaining arguments are those required by the chosen *model*. In the above cases, these are the parameters that define the statistical distribution. Note that the mean pore size for geom1 will be 20 um (set by scale) while for geom<sub>2</sub> it will be 50 um, thus creating the smaller surface pores as intended. The pore-scale models are well documented regarding what arguments are required and their meaning; as usual these can be viewed with Object Inspector in Spyder.

Now that we've added pore diameter models the each Geometry we can visualize the network in Paraview to confirm that distinctly different pore sizes on the surface regions:

<span id="page-18-0"></span>Add Additional Pore-Scale Models to Each Geometry In addition to pore diameter, there are several other geometrical properties needed to perform a permeability simulation. Let's start with throat diameter:

```
>>> geom1.models.add(propname='throat.diameter',
... model=OpenPNM.Geometry.models.throat_misc.neighbor,
... pore_prop='pore.diameter',
... mode='min')
>>> geom2.models.add(propname='throat.diameter',
... model=OpenPNM.Geometry.models.throat_misc.neighbor,
... pore_prop='pore.diameter',
... mode='min')
```
Instead of using statistical distribution functions, the above lines use the neighbor model which determines each throat value based on the values found 'pore\_prop' from it's neighboring pores. In this case, each throat is assigned the minimum pore diameter of it's two neighboring pores. Other options for mode include 'max' and 'mean'.

We'll also need throat length as well as the cross-sectional area of pores and throats, for calculating the hydraulic conductance model later.

```
>>> geom1.models.add(propname='throat.length',
                    ... model=OpenPNM.Geometry.models.throat_length.straight)
>>> geom2.models.add(propname='throat.length',
... model=OpenPNM.Geometry.models.throat_length.straight)
>>> geom1.models.add(propname='throat.area',
... model=OpenPNM.Geometry.models.throat_area.cylinder)
>>> geom2.models.add(propname='throat.area',
                    ... model=OpenPNM.Geometry.models.throat_area.cylinder)
>>> geom1.models.add(propname='pore.area',
                    ... model=OpenPNM.Geometry.models.pore_area.spherical)
>>> geom2.models.add(propname='pore.area',
                    ... model=OpenPNM.Geometry.models.pore_area.spherical)
```
#### <span id="page-18-1"></span>*Create a Phase Object and Assign Thermophysical Property Models*

For this tutorial, we will create a generic **Phase** object for water, then assign some pore-scale models for calculating their properties. Alternatively, we could use the prewritten Water class included in OpenPNM, which comes complete with the necessary pore-scale models, but this would defeat the purpose of the tutorial.

```
>>> water = OpenPNM.Phases.GenericPhase(network=pn)
>>> air = OpenPNM.Phases.GenericPhase(network=pn)
```
Note that all **Phase** objects are automatically assigned standard temperature and pressure conditions when created. This can be adjusted:

**>>>** water['pore.temperature'] = 353 # K

A variety of pore-scale models are available for calculating Phase properties, generally taken from correlations in the literature. An empirical correlation specifically for the viscosity of water is available:

```
>>> water.models.add(propname='pore.viscosity',
                      ... model=OpenPNM.Phases.models.viscosity.water)
```
#### <span id="page-19-0"></span>*Create Physics Objects for Each Geometry*

Physics objects are where geometric information and thermophysical properties are combined to produce the pore and throat scale transport parameters. Thus we need to create one Physics object for *EACH* Phase and *EACH* Geometry:

```
>>> phys1 = OpenPNM.Physics.GenericPhysics(network=pn, phase=water,
                                    ... geometry=geom1)
>>> phys2 = OpenPNM.Physics.GenericPhysics(network=pn, phase=water,
... geometry=geom2)
```
Next add the Hagan-Poiseuille model to both:

```
>>> mod = OpenPNM.Physics.models.hydraulic_conductance.hagen_poiseuille
>>> phys1.models.add(propname='throat.hydraulic_conductance', model=mod)
>>> phys2.models.add(propname='throat.hydraulic_conductance', model=mod)
```
- The same function (mod) was passed as the model argument to both **Physics** objects. This means that both objects will calculate the hydraulic conductance using the same function. A model *must* be assigned to both objects in order for the 'throat.hydraulic\_conductance' property be defined everywhere in the domain since each Physics applies to a unique selection of pores and throats.
- The "pore-scale model" mechanism was specifically designed to allow for users to easily create their own custom models. Creating custom models is outlined in advanced\_usage.

<span id="page-19-1"></span>Accessing Data Distributed Between Multiple Physics Objects Just as Network objects can retrieve data from separate Geometries as a single array with values in the correct locations, Phase objects can retrieve data from Physics objects as follows:

**>>>** g = water['throat.hydraulic\_conductance']

- Each Physics applies to the same subset for pores and throats as the Geometries so its values are distributed spatially, but each **Physics** is also associated with a single **Phase** object. Consequently, only a **Phase** object can to request all of the values within the domain pertaining to itself.
- In other words, a Network object cannot aggregate the **Physics** data because it doesn't know which **Phase** is referred to. For instance, when asking for 'throat.hydraulic\_conductance' it could refer to water or air conductivity, so it can only be requested by water or air.

#### <span id="page-19-2"></span>*Pore-Scale Models: The Big Picture*

Having created all the necessary objects with pore-scale models, it is now time to demonstrate why the OpenPNM pore-scale model approach is so powerful. First, let's inspect the current value of hydraulic conductance in throat 1 on phys1 and phys2:

```
>>> q1 = phys1 ['throat.hydraulic conductance'] # Save this for later
>>> g2 = phys2['throat.hydraulic_conductance'] # Save this for later
```
Now, let's alter the Geometry objects by assigning new random seeds, and adjust the temperature of water.

```
>>> geom1['pore.seed'] = sp.rand(geom1.Np)
>>> geom2['pore.seed'] = sp.rand(geom2.Np)
>>> water['pore.temperature'] = 370 # K
```
So far we have not run the regenerate command on any of these objects, which means that the above changes have not yet been applied to all the dependent properties. Let's do this and examine what occurs at each step:

```
>>> geom1.models.regenerate()
>>> geom2.models.regenerate()
```
These two lines trigger the re-calculation of all the size related models on each **Geometry** object.

```
>>> water.models.regenerate()
```
This line causes the viscosity to be recalculated at the new temperature. Let's confirm that the hydraulic conductance has NOT yet changed since we have not yet regenerated the **Physics** objects' models:

```
>>> sp.all(phys1['throat.hydraulic_conductance'] == g1) # g1 was saved above
True
>>> sp.all(phys2['throat.hydraulic_conductance'] == g2) # g2 was saved above
True
```
Finally, if we regenerate phys1 and phys2 we can see that the hydraulic conductance will be updated to reflect the new sizes on the Geometries *and* the new temperature on the Phase:

```
>>> phys1.models.regenerate()
>>> phys2.models.regenerate()
>>> sp.all(phys1['throat.hydraulic_conductance'] != g1)
True
>>> sp.all(phys2['throat.hydraulic_conductance'] != g2)
True
```
#### <span id="page-20-0"></span>*Determine Permeability Tensor by Changing Inlet and Outlet Boundary Conditions*

The *[getting started tutorial](#page-7-1)* already demonstrated the process of performing a basic permeability simulation. In this tutorial, we'll perform the simulation in all three perpendicular dimensions to obtain the permeability tensor of our heterogeneous anisotropic material.

**>>>** alg = OpenPNM.Algorithms.StokesFlow(network=pn, phase=water)

Set boundary conditions for flow in the X-direction:

```
>>> alg.set_boundary_conditions(bctype='Dirichlet', bcvalue=202650,
                             ... pores=pn.pores('right'))
>>> alg.set_boundary_conditions(bctype='Dirichlet', bcvalue=101325,
... pores=pn.pores('left'))
>>> alg.run()
```
The resulting pressure field can be seen using Paraview:

To determine the permeability coefficient we must find the flow rate through the network to use in Darcy's law. The StokesFlow class (and all analogous transport algorithms) possess a rate method that calculates the net transport through a given set of pores:

**>>>** Q = alg.rate(pores=pn.pores('left'))

To find K, we need to solve Darcy's law:  $Q = K A/(mu*L)(P_in - P_out)$ . This requires knowing the viscosity and macroscopic network dimensions:

**>>>** mu = sp.mean(water['pore.viscosity'])

The dimensions of the network can be determined manually from the shape and spacing specified during its generation:

 $\rightarrow$   $\rightarrow$  L = 20  $*$  0.0001  $\Rightarrow$  **A** = 20  $\star$  10  $\star$  (0.0001 $\star$   $\star$  2)

The pressure drop was specified as 1 atm when setting boundary conditions, so  $Kxx$  can be found as:

**>>>** Kxx = Q  $*$  mu  $*$  L / (A  $*$  101325)

We can either create 2 new **Algorithm** objects to perform the simulations in the other two directions, or reuse  $a \, 1g$  by adjusting the boundary conditions and re-running it.

```
>>> alg.set_boundary_conditions(bctype='Dirichlet', bcvalue=202650,
... pores=pn.pores('front'),
... mode='overwrite')
>>> alg.set_boundary_conditions(bctype='Dirichlet', bcvalue=101325,
...<br>pores=pn.pores('back'),
                        ... mode='merge')
>>> alg.run()
```
The first call to set\_boundary\_conditions used the overwrite mode, which replaces all existing boundary conditions on the alg object with the specified values. The second call uses the merge mode which adds new boundary conditions to any already present, which is the default behavior.

A new value for the flow rate must be recalculated, but all other parameters are equal to the X-direction:

```
>>> Q = alg.rate(pores=pn.pores('back'))
>>> Kyy = Q \times mu \times L / (A \times 101325)
```
The values of Kxx and Kyy should be nearly identical since both these two directions are parallel to the small surface pores. For the Z-direction:

```
>>> alg.set_boundary_conditions(bctype='Dirichlet', bcvalue=202650,
... pores=pn.pores('top'),
                               ... mode='overwrite')
>>> alg.set_boundary_conditions(bctype='Dirichlet', bcvalue=101325,
                               ... pores=pn.pores('bottom'))
>>> alg.run()
>>> Q = alg.rate(pores=pn.pores('bottom'))
>>> L = 10 * 0.0001
\Rightarrow A = 20 * 20 * (0.0001**2)
>>> Kzz = Q * mu * L / (A * 101325)
```
The permeability in the Z-direction is about half that in the other two directions due to the constrictions caused by the small surface pores.

#### <span id="page-21-0"></span>*Using the Workspace Manager to Save (and reload) the simulation*

OpenPNM includes a Workspace manager that provides the type of functionality found on the *menu-bar* of a typical GUI-based application Specifically, this enables *saving* and *loading* of all active networks, or individual objects.

To use these feature it is necessary to instantiate an instance:

```
mgr = OpenPNM.Base.Workspace()
mgr.save('filename.pnm')
```
Some of the more common functions of the Workspace are available via short-cuts under the main package, such that op.save is equivalent to calling mgr.save.

The Workspace also offers a few other functions, such as purge\_object' which removes an object from the simulation, including all traces of its labels and references on other objects. It is also possible to 'clear' the entire workspace, which is useful for *clearing the slate* when importing a new network. Of course, there is also a 'load' function to load saved *pnm* files:

```
mgr.clear()
mgr.load('filename.pnm')
```
# <span id="page-22-0"></span>**Tutorial 3 of 3: Advanced Topics and Usage**

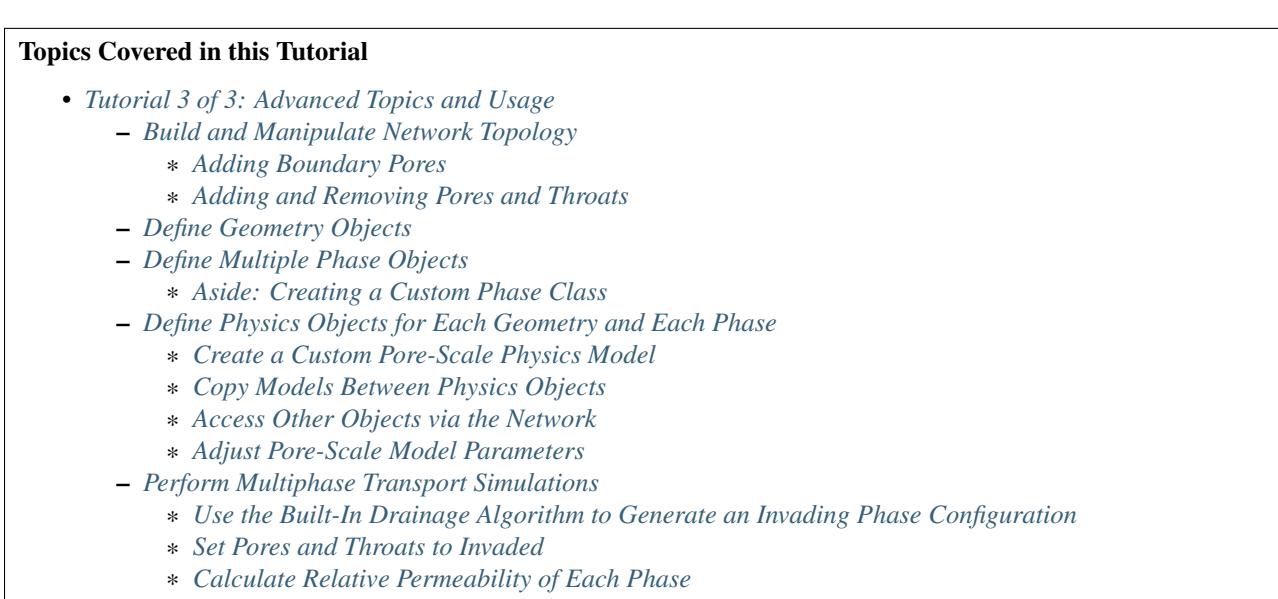

#### Learning Outcomes

- 1. Use different methods to add boundary pores to a network
- 2. Manipulate network topology by adding and removing pores and throats
- 3. Explore the ModelsDict design, including copying models between objects, and changing model parameters
- 4. Write a custom pore-scale model and a custom Phase
- 5. Access and manipulate objects associated with the network
- 6. Combine multiple algorithms to predict relative permeability

#### <span id="page-22-1"></span>*Build and Manipulate Network Topology*

For the present tutorial, we'll keep the topology simple to help keep the focus on other aspects of OpenPNM.

```
>>> import scipy as sp
>>> import OpenPNM as op
>>> pn = op.Network.Cubic(shape=[10, 10, 10], spacing=0.00006, name='net')
```
<span id="page-23-0"></span>Adding Boundary Pores When performing transport simulations it is often useful to have 'boundary' pores attached to the surface(s) of the network where boundary conditions can be applied. When using the Cubic class, two methods are available for doing this: add boundaries, which is specific for the Cubic class, and add\_boundary\_pores, which is a generic method that can also be used on other network types and which is inherited from GenericNetwork. The first method automatically adds boundaries to ALL six faces of the network and offsets them from the network by 1/2 of the value provided as the network spacing. The second method provides total control over which boundary pores are created and where they are positioned, but requires the user to specify to which pores the boundary pores should be attached to. Let's explore these two options:

```
>>> pn.Np
1000
>>> pn.Nt
2700
>>> pn.add_boundaries()
>>> pn.Np
1600
>>> pn.Nt
3300
```
Let's remove all these newly created boundary pores. When they are created these pores are all automatically labeled with a label such as 'top\_boundary', so we can select all boundary pores by using the 'wildcard' feature in the pores look-up method to find all pores with a label containing the word boundary.

**>>>** Ps = pn.pores('\*boundary') # Using the \* wildcard

We can then  $t \sin$  these pores from the network using:

```
>>> pn.trim(pores=Ps)
>>> pn.Np
1000
>>> pn.Nt
2700
```
Note that all throats connecting to the trimmed pores were automatically removed since OpenPNM does not allow 'dangling' or 'headless' throats.

Now that pn is back to its original size, let's explore the second approach to apply boundary pores.

```
>>> Ps = pn.pores('top') # Select pores on top of network
>>> pn.add_boundary_pores(pores=Ps, offset=[0, 0, 0.00003],
... apply_label='top_boundary')
>>> Ps = pn.pores('bottom') # Select pores on bottom of network
>>> pn.add_boundary_pores(pores=Ps, offset=[0, 0, -0.00003],
... apply_label='bottom_boundary')
>>> pn.Np
1200
>>> pn.Nt
2900
```
This approach requires more typing than the add\_boundaries method, but allows for much finer control over how boundaries are created.

<span id="page-23-1"></span>Adding and Removing Pores and Throats OpenPNM uses a list-based data storage scheme for all properties, including topological connections. One of the benefits of this approach is that adding and removing pores and throats from the network is essentially as simple as adding or removing rows from the data arrays. The one exception to this 'simplicity' is that the 'throat.conns' array must be treated carefully when trimming pores, so OpenPNM provides the extend and trim functions for added and removing, respectively. To demonstrate, let's reduce the coordination number of the network to create a more random structure:

```
>>> Ts = sp.rand(pn.Nt) < 0.1 # Create a mask with ~10% of throats labeled True
>>> pn.trim(throats=Ts) # Use mask to indicate which throats to trim
```
When the trim function is called, it automatically checks the health of the network afterwards, so logger messages might appear on the command line if problems were found such as isolated clusters of pores or pores with no throats. This health check is performed by calling the **Network's'** check network health method which returns a HealthDict containing the results of the checks:

```
>>> a = pn.check_network_health()
>>> pn.trim(pores=a['trim_pores'])
```
The **HealthDict** contains several lists including things like duplicate throats and isolated pores, but also a suggestion of which pores to trim to return the network to a healthy state. Also, the HealthDict has a health attribute that is False' is any checks fail.

#### <span id="page-24-0"></span>*Define Geometry Objects*

The boundary pores we've added to the network should be treated a little bit differently. Specifically, they should have no volume or length (as they are not physically representative of real pores). To do this, we create two separate Geometry objects, one for internal pores and one for the boundaries:

```
>>> Ps = pn.pores('*boundary', mode='not')
>>> geom = op.Geometry.Stick_and_Ball(network=pn, pores=Ps, throats=pn.Ts,
... name='internal')
>>> Ps = pn.pores('*boundary')
>>> boun = op.Geometry.GenericGeometry(network=pn, pores=Ps, name='boundary')
```
The **Stick\_and\_Ball** class is preloaded with the pore-scale models to calculate all the necessary size information (pore diameter, throat lengths, etc). The GenericGeometry class used for the boundary pores is empty and requires work:

```
>>> boun['pore.diameter'] = 0
>>> boun['pore.volume'] = 0
```
These models are required for the Hagan-Poiseuille model. Most of them are straight-forward geometry calculations, except for the model used for 'throat.diameter'. In this case the model looks into the neighbor pores, retrieves the two 'pore.diameter' and uses the 'max' value. Because we set the boundary pores to have 0 diameter, this will naturally find result in the throat being assigned the diameter of the internal pore.

#### <span id="page-24-1"></span>*Define Multiple Phase Objects*

In order to simulate relative permeability of air through a partially water-filled network, we need to create each **Phase** object. OpenPNM includes pre-defined classes for each of these common fluids:

```
>>> air = op.Phases.Air(network=pn)
>>> water = op.Phases.Water(network=pn)
>>> water['throat.contact_angle'] = 110
>>> water['throat.surface_tension'] = 0.072
```
<span id="page-24-2"></span>Aside: Creating a Custom Phase Class In many cases you will want to create your own fluid, such as an oil or brine, which may be commonly used in your research. OpenPNM cannot predict all the possible scenarios, but luckily it is easy to create a custom Phase class as follows:

#### Listing 1.1: Example of a Subclassed Phase

```
1 from OpenPNM.Phases import GenericPhase, models
3 class Oil(GenericPhase):
```
 $\overline{2}$ 

```
4 def init (self, **kwargs):
s super(). init (**kwarqs)6 self.models.add(propname='pore.viscosity',
7 model=models.misc.polynomial,
8 poreprop='pore.temperature',
a=[1.82082e-2, 6.51E-04, -3.48E-7, 1.11E-10]10 self['pore.molecular_weight'] = 116 # g/mol
```
- Creating a Phase class basically involves placing a series of self.models.add commands within the \_\_init\_\_ section of the class definition. This means that when the class is instantiated, all the models are added to *itself* (i.e. self).
- \*\*kwargs is a Python trick that captures all arguments in a *dict* called kwargs and passes them to another function that may need them. In this case they are passed to the \_\_init\_\_\_\_ method of Oil's parent by the super function. Specifically, things like name and network are expected.
- The above code block also stores the molecular weight of the oil as a constant value
- Adding models and constant values in this way could just as easily be done in a run script, but the advantage of defining a class is that it can be saved in a file (i.e. 'my\_custom\_phases') and reused in any project:

```
from my_custom_phases import Oil
oil = Oil(network=pn)
```
#### <span id="page-25-0"></span>*Define Physics Objects for Each Geometry and Each Phase*

In the previous tutorial we created two Physics object, one for each of the two Geometry objects used to handle the stratified layers. In this tutorial, the internal pores and the boundary pores each have their own Geometry, but there are two Phases, which also each require a unique Physics:

```
>>> phys_water_internal = op.Physics.GenericPhysics(network=pn, phase=water, geometry=geom)
>>> phys_air_internal = op.Physics.GenericPhysics(network=pn, phase=air, geometry=geom)
>>> phys_water_boundary = op.Physics.GenericPhysics(network=pn, phase=water, geometry=boun)
>>> phys_air_boundary = op.Physics.GenericPhysics(network=pn, phase=air, geometry=boun)
```
• To reiterate, *one* Physics object is required for each Geometry *AND* each Phase, so the number can grow to become annoying very quickly Some useful tips for easing this situation are given below.

<span id="page-25-1"></span>Create a Custom Pore-Scale Physics Model Perhaps the most distinguishing feature between pore-network modeling papers is the pore-scale physics models employed. Accordingly, OpenPNM was designed to allow for easy customization in this regard, so that you can create your own models to augment or replace the ones included in the OpenPNM *models* libraries. For demonstration, let's implement the capillary pressure model proposed by [Mason and](http://dx.doi.org/10.1006/jcis.1994.1402) [Morrow in 1994.](http://dx.doi.org/10.1006/jcis.1994.1402) They studied the entry pressure of non-wetting fluid into a throat formed by spheres, and found that the converging-diverging geometry increased the capillary pressure required to penetrate the throat. As a simple approximation they proposed .

Pore-scale models are written as basic function definitions:

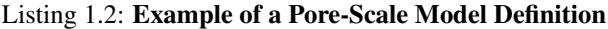

```
1 >>> def mason_model(network, phase, physics, f=0.6667, **kwargs):
2 \ldots Dt = network ['throat.diameter']
3 ... theta = phase['throat.contact_angle']
4 \mid \ldots sigma = phase ['throat.surface_tension']
\{5 \mid \ldots \} Pc = -4*sigma*sp.cos(f*sp.deg2rad(theta))/Dt
   ... return Pc[network.throats(physics.name)]
```
Let's examine the components of above code:

- The function receives network, phase objects as arguments. Each of these provide access to the properties necessary for the calculation: 'pore.diameter' values are retrieved via the network, and the thermophysical properties are retrieved directly from the phase.
- The f value is a scale factor that is applied to the contact angle. Mason and Morrow suggested a value of 2/3 as a decent fit to the data, but we'll make this an adjustable parameter with 2/3 as the default.
- Note the pore.diameter is actually a **Geometry** property, but it is retrieved via the network using the data exchange rules outlined in the second tutorial, and explained fully in *[Data Storage](#page-32-0)*.
- All of the calculations are done for every throat in the network, but this pore-scale model is meant to be assigned to a single **Physics** object. As such, the last line extracts values from the Pc array for the location of physics and returns just the subset.
- The actual values of the contact angle, surface tension, and throat diameter are NOT sent in as numerical arrays, but rather as dictionary keys to the arrays. There is one very important reason for this: if arrays had been sent, then re-running the model would use the same arrays and hence not use any updated values. By having access to dictionary keys, the model actually looks up the current values in each of the arrays whenever it is run.
- It would be a better practice to include the dictionary keys as arguments, such as 'contact\_angle = 'throat.contact\_angle''. This way the user could control where the contact angle could be stored on the Phase object.

Assuming this function is saved in a file called 'my\_models.py' in the current working directory, this model can be used as:

from my models import mason model

<span id="page-26-0"></span>Copy Models Between Physics Objects As mentioned above, the need to specify a separate Physics object for each Geometry and Phase can become tedious. It is possible to *copy* the pore-scale models assigned to one object onto another object. First, let's assign the models we need to phys\_water\_internal:

```
>>> phys_water_internal.models.add(propname='throat.capillary_pressure',
... model=mason_model)
>>> mod = op.Physics.models.hydraulic_conductance.hagen_poiseuille
>>> phys_water_internal.models.add(propname='throat.hydraulic_conductance',
                                ... model=mod)
```
Now make a copy of the models on phys\_water\_internal and apply it all the other water **Physics** objects:

```
>>> mods = phys_water_internal.models.copy()
>>> phys_water_boundary.models = mods.copy()
```
The only 'gotcha' with this approach is that each of the Physics objects must be *regenerated* in order to place numerical values for all the properties into the data arrays:

```
>>> phys_water_boundary.models.regenerate()
>>> phys_air_internal.models.regenerate()
>>> phys_air_internal.models.regenerate()
```
<span id="page-26-1"></span>Access Other Objects via the Network The above code used 3 lines to explicitly regenerate each Physics object, but an alternative and more efficient approach is possible. When every object is created, it is 'registered' with the Network which is a required argument in the instantiation of every other object. Any object can be looked-up by it's type using pn.geometries, pn.phases, or pn.physics, which return a *dict* containing *key-value* pair of {object.name: object}. The *dict* also has a 'keys' method that lists the names of the stored objects:

```
>>> sorted(list(pn.geometries.keys())) # Convert to list and sort
['boundary', 'internal']
```
One handy use of this list is that is can be iterated over to perform an action on all objects in one line. In this case running the regenerate method on all Physics objects can be accomplished with:

**>>>** temp = [item.regenerate **for** item **in** pn.physics.values()]

The values method of the *dict* class returns a list of the objects stored under each key.

<span id="page-27-0"></span>Adjust Pore-Scale Model Parameters The pore-scale models are stored in a ModelsDict object that is itself stored under the models attribute of each object. This arrangement is somewhat convoluted, but it enables integrated storage of models on the object's wo which they apply. The models on an object can be inspected with print (phys water internal), which shows a list of all the pore-scale properties that are computed by a model, and some information about the model's *regeneration* mode.

Each model in the **ModelsDict** can be individually inspected by accessing it using the dictionary key corresponding to *pore-property* that it calculates, i.e. print(phys\_water\_internal)['throat.capillary\_pressure']). This shows a list of all the parameters associated with that model. It is possible to edit these parameters directly:

```
>>> phys_water_internal.models['throat.capillary_pressure']['f'] # Inspect present value
0.6667
>>> phys_water_internal.models['throat.capillary_pressure']['f'] = 0.75 # Change value
>>> phys_water_internal.models.regenerate() # Regenerate model with new 'f' value
```
More details about the **ModelsDict** and **ModelWrapper** classes can be found in models.

#### <span id="page-27-1"></span>*Perform Multiphase Transport Simulations*

<span id="page-27-2"></span>Use the Built-In Drainage Algorithm to Generate an Invading Phase Configuration

```
>>> inv = op.Algorithms.Drainage(network=pn)
>>> inv.setup(invading_phase=water, defending_phase=air)
>>> inv.set_inlets(pores=pn.pores(['top', 'bottom']))
>>> inv.run()
```
- The inlet pores were set to both 'top' and 'bottom' using the pn. pores method. The algorithm applies to the entire network so the mapping of network pores to the algorithm pores is 1-to-1.
- The run method automatically generates a list of 25 capillary pressure points to test, but you can also specify more pores, or which specific points to tests. See the methods documentation for the details.
- Once the algorithm has been run, the resulting capillary pressure curve can be viewed with plot\_drainage\_curve. If you'd prefer a table of data for plotting in your software of choice you can use get drainage data which prints a table in the console.

<span id="page-27-3"></span>Set Pores and Throats to Invaded After running, the mip object possesses an array containing the pressure at which each pore and throat was invaded, stored as 'pore.inv\_Pc' and 'throat.inv\_Pc'. These arrays can be used to obtain a list of which pores and throats are invaded by water, using Boolean logic:

```
>>> Pi = inv['pore.inv_Pc'] < 10000
>>> Ti = inv['throat.inv_Pc'] < 10000
```
The resulting Boolean masks can be used to manually adjust the hydraulic conductivity of pores and throats based on their phase occupancy. The following lines set the water filled throats to near-zero conductivity for air flow:

>>> phys water internal['throat.hydraulic\_conductance'][~Ti] = 1e-20

• The logic of these statements implicitly assumes that transport between two pores is only blocked if the throat is filled with the other phase, meaning that both pores could be filled and transport is still permitted. Another option would be to set the transport to near-zero if *either* or *both* of the pores are filled as well.

• The above approach can get complicated if there are several **Geometry** objects, and it is also a bit laborious. There is a pore-scale model for this under **Physics.models.multiphase** called conduit conductance. The term conduit refers to the path between two pores that includes 1/2 of each pores plus the connecting throat.

<span id="page-28-2"></span>Calculate Relative Permeability of Each Phase We are now ready to calculate the relative permeability of the domain under partially flooded conditions. Instantiate an StokesFlow object:

```
>>> water_flow = op.Algorithms.StokesFlow(network=pn, phase=water)
>>> water_flow.set_boundary_conditions(pores=pn.pores('left'), bcvalue=200000, bctype='\psiirichlet')
>>> water_flow.set_boundary_conditions(pores=pn.pores('right'), bcvalue=100000, bctype='Dirichlet')
>>> water_flow.run()
>>> Q_partial = water_flow.rate(pores=pn.pores('right'))
```
The *relative* permeability is the ratio of the water flow through the partially water saturated media versus through fully water saturated media; hence we need to find the absolute permeability of water. This can be accomplished by *regenerating* the phys\_water\_internal object, which will recalculate the 'throat.hydraulic\_conductance' values and overwrite our manually entered near-zero values from the inv simulation using phys\_water\_internal.models.regenerate(). We can then re-use the water\_flow algorithm:

```
>>> water_flow.run()
>>> Q_full = water_flow.rate(pores=pn.pores('right'))
```
And finally, the relative permeability can be found from:

```
>>> K_rel = Q_partial/Q_full
```
- The ratio of the flow rates gives the normalized relative permeability since all the domain size, viscosity and pressure differential terms cancel each other.
- To generate a full relative permeability curve the above logic would be placed inside a for loop, with each loop increasing the pressure threshold used to obtain the list of invaded throats (Ti).
- The saturation at each capillary pressure can be found be summing the pore and throat volume of all the invaded pores and throats using  $Vp = geom['pore.volume']$  [Pi] and Vt = geom['throat.volume'][Ti].

# <span id="page-28-0"></span>**1.1.3 Reference**

Contents:

#### <span id="page-28-1"></span>**Overall Design**

The design of OpenPNM is to separate different types of properties between different objects. There are 5 types: Network, Geometry, Phase, Physics, and Algorithms. Each of these are described in more detail below, but their names clearly indicate what sort of data or calculations are assigned to each.

The image below outlines how each of the main objects in OpenPNM descend from the Python dict class. Using the Object Oriented Programming (OOP) paradigm, each of the main OpenPNM objects actually descend from a common class called Core. The Core class defines the majority of the functionality, which is then enhanced and extended by each descendent. This extra functionality is explored in more detail for each main object in the sections below.

#### *Core*

Core is a subclass of the Python Dictionary or dict. A dict is a very handy data structure that can store any piece of data by name, using the following:

```
>>> # Instantiate a dict and add some values by name
\Rightarrow \Rightarrow foo = dict()
>>> foo['an_int'] = 1
>>> foo['a_list'] = [1, 2, 3]
>>> foo['a_string'] = 'bar'
>>> # And data can be retrieved by name
>>> foo['an_int']
1
>>> foo['a_list']
[1, 2, 3]
```
The Python dict class comes with a variety of methods for adding, removing, and inspecting the data stored within. The following command will generate a list of all these methods, which include things like pop for removing items from the dictionary, and keys for listing all the current dictionary entries.

**>>>** methods = [item **for** item **in** dir(foo) **if not** item.startswith('\_')]

The Core class possess all of these methods, plus another few dozen methods that were added by OpenPNM. These additional methods also pertain to the manipulation of data, but are specific to the types of data used in OpenPNM.

1. Querying Defined Properties and Labels Returns a list of which properties or labels exist in the dictionary. These methods are basically the same as the keys method, but return a subset of the entries. Any arrays of Boolean type are considered labels, while all other are properties. The returned list outputs a nicely formatted table to the command line when it is printed.

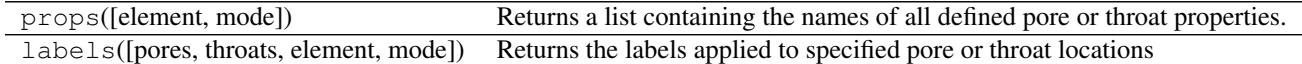

2. Counting Pores and Throats Returns the number of pores or throats that the object controls. Both optionally accept a list of labels and returns the number of pores or throats possessing those labels. There is a mode argument which allows control over how the label query is performed. Np and Nt are short-cuts that return the total number of pores or throats.

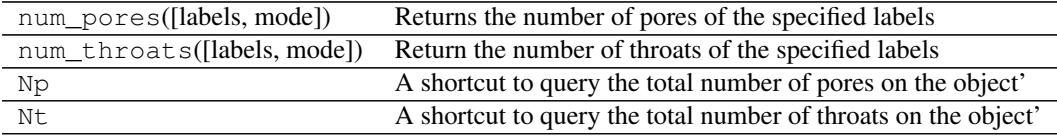

3. Retrieving a List of Specific Pores and Throats Returns a list of pore or throat indices. Both optionally accept a list of labels and returns only a list of pores or throats possessing those labels. There is a mode argument which allows control over how the label query is performed. Ps and Ts are short-cuts that return ALL of the pore or throat indices.

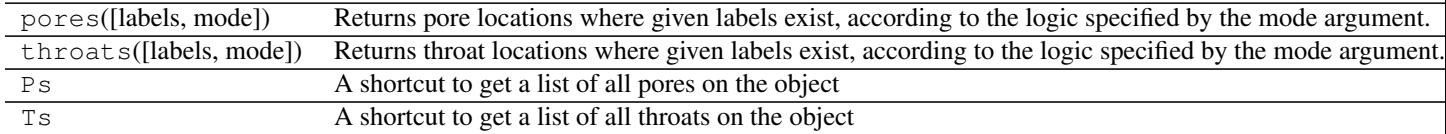

4. Converting Between Masks and Indices These methods allow the conversion between numeric indices and Boolean masks.

tomask([pores, throats]) Convert a list of pore or throat indices into a boolean mask of the Continued on next page

Table 1.4 – continued from previous page toindices(mask) Convert a boolean mask a list of pore or throat indices

5. Mapping Pore and Throat Indices Between Objects Each Core object has it's own internal numbering scheme, so these methods are for converting the pore or throat indices from one object to another. Practically speaking this usually means mapping from a Geometry or Physics object onto the Network, so Pnet and Tnet are short-cuts for retrieving a list of pore or throat indices on the network.

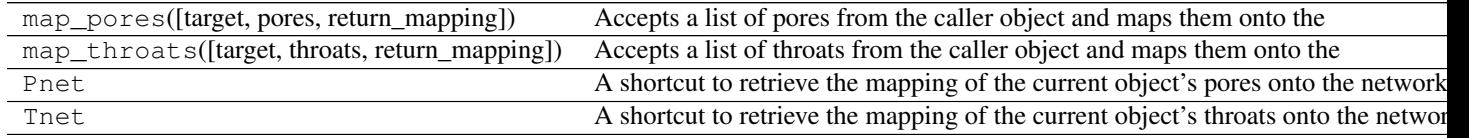

6. Looking Up Other Objects in the Simulation When each object is instantiated it is associated with the other objects within the simulation. These methods allow for retrieval of these other objects.

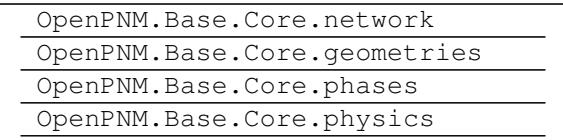

7. Interpolating Between Pore and Throat Data Data is often calculated or assigned to pores or throats only. This method enables the conversion of data between these.

interpolate data(data) Determines a pore (or throat) property as the average of it's

8. Check the Health of all Data Arrays Checks whether any data on the object is not well formed, such as containing NaNs, or infs. This is handy be running an algorithm to ensure that all necessary properties have been defined everywhere.

check\_data\_health([props, element]) Check the health of pore and throat data arrays.

9. Using Pore-Scale Models The models attribute actually contains a nested dictionary which stores all the information related to the pore-scale models. This is described elsewhere in detail. add model and regenerate are wrapper or helper methods to provide quicker access to the add and regenerate methods of the models dict.

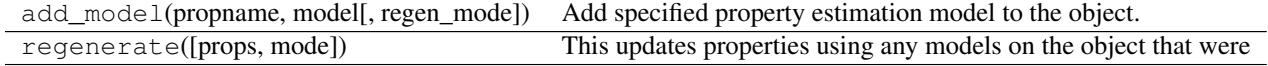

10. Find and Set the Object's Name Contains a unique string identifier for the object. It can be specified or assigned at will, but no to objects can have the same name.

name

*Network*

1. Check the Health of Associated Geometry Objects Inspects that all pores and throats have been assigned to a Geometry object.

check\_geometry\_health() Perform a check to find pores with overlapping or undefined Geometries

2. Check the Health of the Netowrk Topology Performs a suite of topological checks for ill conditioned networks (disconnected pores, duplicate throats, etc.)

check\_network\_health() This method check the network topological health by checking for:

3. Manipulate Pore Topology These are topological manipulation methods that are used to add or remove pores and throats from the network. These are helper methods for the actual functions in Network.tools.

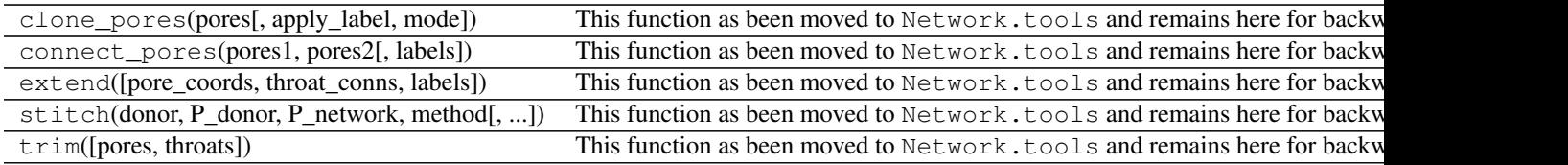

4. Query Neighborhood These methods can be used to query the neighborhood around a given set of pores.

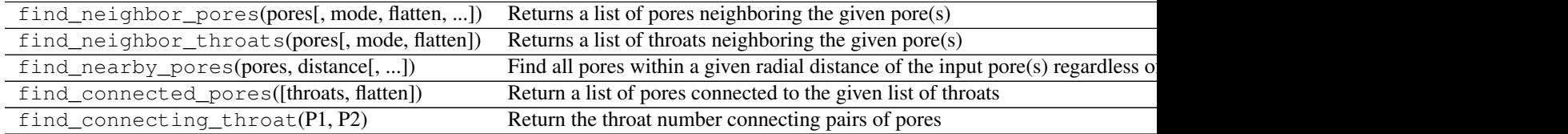

5. Adjacency and Incidence Matrices Returns a *Scipy Sparse* array describing the topology of the network.

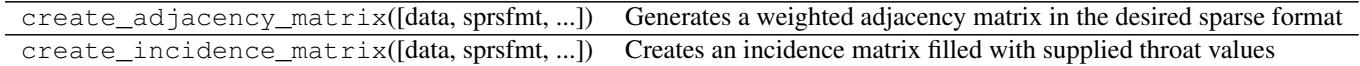

6. Search for Clusters of Pores Finds connected clusters of pores based on a given list of Boolean values. The 2nd generation of this algorithm has more options that the original, which was kept for backwards compatibility.

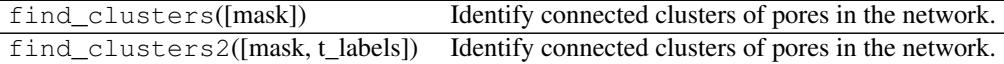

7. Query the Domain Size These calculate the bulk dimensions of the domain.

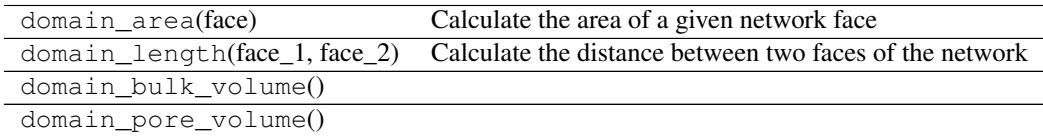

#### *Geometry*

1. Assign Geometry to Specific Pores and Throats When instantiating a Geometry object it is normal to specify which pores and throats it applies to. These can be adjusted after the fact with this method.

set\_locations([pores, throats, mode]) Assign or unassign a Geometry object to specified locations

#### *Phase*

1. Check the Health of Associated Physics Objects Inspects that all pores and throats have been assigned to a Physics object.

check physics health() Perform a check to find pores which have overlapping or undefined Physics

2. Check the Health of a Mixture Phase Mixtures are not fully implemented yet, but this makes sure all mole fractions sum to 1.

check\_mixture\_health() Query the properties of the 'virtual phases' that make up a mixture

#### *Physics*

1. Assign Physics to Specific Pores and Throats When instantiating a Physics object it is normal to specify which pores and throats it applies to. These can be adjusted after the fact with this method.

set\_locations([pores, throats, mode]) Assign or unassign a Physics object to specified locations

2. Lookup the Parent Phase The phases method of the Core class gives the ability to find a list of all Phases in the simulation, but this method returns a handle to the specific Phase it's associated with.

parent\_phase

#### *Algorithms*

Depending on the Algorithm in question, the additional methods can vary. Most have:

1. Specifying Setup Parameters This method is called to specify some of the optional parameters

2. Setting Boundary Conditions Used to specify the boundary conditions of the simulation. Some methods also include set\_inlets and set\_outlets.

#### <span id="page-32-0"></span>**Data Storage**

Each OpenPNM Core object is a Python *dictionary* which is similar to a structured variable or*struct* in other languages. This allows data to be stored and accessed by name, with a syntax like network ['pore.diameter']. Inside each *dict* are stored numerous arrays containing pore or throat data corresponding to the *key* (i.e. 'pore.diameter' values).

All pore and throat data are stored in arrays of either *Np* or *Nt* length representing the number of pores and throats on the object, respectively. This means that each pore (or throat) has a number that is implicitly indicated by it's location in the arrays. All properties for pore *i* or throat *j* are stored in the array at the element *i* or *j*. Thus, the diameter for pore 15 is stored in the 'pore.diameter' array in element 15, and the length of throat 32 is stored in the 'throat.length' array at element 32. This array-based approach is ideal when using the Numpy and Scipy libraries which are designed for elementwise, vectorized programming. For instance, the volume of each throats can be found simultaneously using  $T_vol = 3.1415*(network['throat.radius']**2) *$ 

network['throat.length']. T\_vol will be an *Nt*-long array of values, assuming 'throat.length' and 'throat.radius' were also *Nt*-long.

Several rules have been implemented to control the integrity of the data:

- 1. All array names must begin with either *'pore.'* or *'throat.'* which serves to identify the type of information they contain.
- 2. For the sake of consistency only arrays of length *Np* or *Nt* are allowed in the dictionary. Assigning a scalar value to a dictionary results in the creation of a full length vector, either *Np* or *Nt* long, depending on the name of the array.. This effectively applies the scalar value to all locations in the network.
- 3. Any Boolean data will be treated as a *label* while all other numerical data is treated as a *property*. The difference between these is outlined below.

#### *Properties (aka Data)*

The physical details about pores and throats are referred to as *properties*, which includes information such as *pore volume* and *throat length*. Properties are accessed using Python dictionary syntax to access the array of choice, then Numpy array indexing to access the pore or throat locations of choice:

```
>>> import OpenPNM
>>> import scipy as sp
>>> pn = OpenPNM.Network.Cubic(shape=[3, 3, 3])
>>> pn['pore.coords'][1]
array([ 0.5, 0.5, 1.5])
```
Note that pn ['pore.coords'] retrieves the Numpy array from the dictionary, while the [1] retrieves the value in element 1 of the Numpy array.

Writing data is straightforward:

```
>>> pn['pore.foo'] = 1.0
>>> pn['pore.foo'][5]
1.0
>>> pn['pore.foo'][6] = 2.0
>>> pn['pore.foo'][6]
2.0
>>> pn['pore.foo'][5]
1.0
```
The above lines illustrate how a scalar value is converted to a vector (*Np*-long), and how specific pore values can be assigned. It is also possible to assign an entire array in one step:

**>>>** pn['pore.bar'] =  $sp.random(27)$  # pn has 27 pores  $(3*3*3)$ 

Attempts to write an array of the wrong size will result in an error:

**>>>** pn['pore.baz'] = [2, 3, 4]

To quickly see a complete list *properties* on an object use the props method. You can specify whether only *pore* or *throat* properties should be returned, but the default is both:

```
>>> pn.props()
['pore.bar', 'pore.coords', 'pore.foo', 'pore.index', 'throat.conns']
>>> pn.props('throat')
['throat.conns']
```
You can also view a nicely formatted list of props with print (pn.props()).

#### *Labels*

Labels are a means of dynamically creating groups of pores and throats so they can be quickly accessed by the user. For instance, is helpful to know which pores are on the *'top'* surface. This label is automatically added by the *Cubic* network generator, so a list of all pores on the *'top'* can be retrieved by simply querying which pores possess the label *'top'* using the pores method:

```
>>> pn.pores('top')
array([ 2, 5, 8, 11, 14, 17, 20, 23, 26])
```
The only distinction between *labels* and *properties* is that *labels* are Boolean masks of True/False. Thus a True in element 10 of the array 'pore.top' means that the label *'top'* has been applied to pore 10. Adding and removing existing labels to pores and throats is simply a matter of setting the element to True or False. For instance, to remove the label *'top'* from pore 2:

```
>>> pn['pore.top'][2] = False
>>> sp.where(pn['pore.top'])[0]
array([ 5, 8, 11, 14, 17, 20, 23, 26])
>>> pn['pore.top'][2] = True # Re-apply label to pore 2
```
Creating a new label array occurs automatically if a Boolean array is stored on an object:

 $\Rightarrow$  pn['pore.dummy\_1'] = sp.rand(27) <  $0.5$ 

A complication arises if you have a list of pore numbers you wish to label, such as [3, 4, 5]. You must first create the label array with all False values, *then* assign True to the desired locations:

```
>>> pn['pore.dummy_2'] = False # Automatically assigns False to every pore
>>> pn['pore.dummy_2'][[3, 4, 5]] = True
>>> pn.pores('dummy_2')
array([3, 4, 5])
```
The *label* functionality basically works by using Scipy's where method to return a list of locations where the array is True:

```
>>> sp.where(pn['pore.dummy_2'])[0]
array([3, 4, 5])
```
The pores and throats methods offer several useful enhancements to this approach. For instance, several labels can be queried at once:

```
>>> pn.pores(['top', 'dummy_2'])
array([ 2, 3, 4, 5, 8, 11, 14, 17, 20, 23, 26])
```
And there is also a mode argument which can be used to apply *set theory* logic to the returned list:

```
>>> pn.pores(['top', 'dummy_2'], mode='intersection')
array([5])
```
This *set* logic basically retrieves a list of all pores with the label 'top' and a second list of pores with the label dummy\_2, and returns the 'intersection' of these lists, or only pores that appear in both lists.

The labels method can be used to obtain a list of all defined labels. This method optionally accepts a list of *pores* or *throats* as an argument and returns only the *labels* that have been applied to the specified locations.

```
>>> pn.labels()
['pore.all', 'pore.back', 'pore.bottom', 'pore.dummy_1', 'pore.dummy_2', 'pore.front', 'pore.interna
```
This results can also be viewed with print (pn.labels()).

Note: The Importance of the 'all' Label

All objects are instantiated with a 'pore.all' and 'throat.all' label. These arrays are essential to the framework since they are used to define how long the 'pore' and 'throat' data arrays must be. In other words, the setitem method checks to make sure that any 'pore' array it receives has the same length as 'pore.all'.

#### *Counts and Indices*

One of the most common questions about a network is "*how many pores and throats does it have?*" This can be answered easily with the num\_pores and num\_throats methods. Because these methods are used so often, there are also shortcuts: Np and Nt.

```
>>> pn.num_pores()
27
>>> pn.Np
27
```
It is also possible to *count* only pores that have a certain label:

```
>>> pn.num_pores('top')
9
```
These counting methods actually work by counting the number of True elements in the given *label* array.

Another highly used feature is to retrieve a list of pores or throats that have a certain label applied to them, which is of course is the entire purpose of the *labels* concept. To receive a list of pores on the *'top'* of the Network:

```
>>> pn.pores('top')
array([ 2, 5, 8, 11, 14, 17, 20, 23, 26])
```
The pores and throats methods both accept a *'mode'* argument that allows for *set-theory* logic to be applied to the query, such as returning 'unions' and 'intersections' of locations.

Often, one wants a list of *all\** pore or throat indices on an object, so there are shortcut methods for this: Ps and Ts.

#### *Data Exchange Between Objects*

#### <span id="page-35-0"></span>**Representing Topology**

#### Page Contents

- *[Representing Topology](#page-35-0)*
	- *[Storage of Topological Connections](#page-35-1)*
		- \* *[Sparse Adjacency Matrices](#page-36-0)*
		- \* *[Additional Thoughts on Topology Storage](#page-36-1)*
	- *[Performing Network Queries](#page-36-2)*
	- *[Manipulating and Altering Topology](#page-36-3)*

#### <span id="page-35-1"></span>*Storage of Topological Connections*

As the name suggests, pore network modeling borrows significantly from the fields of network and graph theory. During the development of OpenPNM, it was debated whether existing Python graph theory packages (such as [graph](http://graph-tool.skewed.de/)[tool](http://graph-tool.skewed.de/) and [NetworkX\)](http://networkx.github.io/) should be used to store the network topology. It was decided that storage of network property data should be simply stored as Numpy ndarrays (see [Numpy\)](http://www.numpy.org/). In this form the data storage would be very transparent, since all engineers are used to working with arrays (i.e. vectors), and also very efficiently since this allows code vectorization. Fortuitously, around the same time as this discussion, Scipy introduced the [compressed sparse graph](http://docs.scipy.org/doc/scipy/reference/sparse.csgraph.html) [library,](http://docs.scipy.org/doc/scipy/reference/sparse.csgraph.html) which contains numerous graph theory algorithms that take Numpy arrays as arguments.

The only topology definitions required by OpenPNM are:

- 1. A throat connects exactly two pores, no more and no less
- 2. Throats are non-directional, meaning that flow in either direction is equal (note that this restriction might be worth relaxing in a future release)

Other general, but non-essential rules are:

- 3. Pores can have an arbitrary number of throats, including zero; however, pores with zero throats lead to singular matrices and other problems so should be avoided.
- 4. Two pores are connected by no more than one throat, unless there is some real physical reason for this. Unintentional duplicate connections impact the rate of mass exchange between pores.

The GenericNetwork class has a check\_network\_health method that scans the network for the above criteria as well as a few others and returns a HealthDict which lists if any problems were founds, and where.

<span id="page-36-0"></span>Sparse Adjacency Matrices In OpenPNM network topology (or connectivity) is stored as an [adjacency matrix.](http://en.wikipedia.org/wiki/Adjacency_matrix) An adjacency matrix is a *Np*-by-*Np* 2D matrix. A non-zero value at location (*i*, *j*) indicates that pores *i* and *j* are connected. Describing the network in this general fashion allows OpenPNM to be agnostic to the type of network it describes. Another important feature of the adjacency matrix is that it is highly sparse and can be stored with a variety of sparse storage schemes. OpenPNM stores the adjacency matrix in the 'COO' or 'IJV' format, which essentially stores the coordinates (I,J) and values (V) of the nonzero elements in three separate lists. This approach results in a property which OpenPNM calls 'throat.conns'; it is an *Nt*-by-2 array that gives the ID number of the two pores on either end of a given throat. The representation of an arbitrary network is shown in following figure. It has 5 pores and 7 throats, and the 'throat.conns' array contains the (I,J,V) information to describes the adjacency matrix.

#### <span id="page-36-1"></span>Additional Thoughts on Topology Storage

- In pore networks there is generally no difference between traversing from pore *i* to pore *j* or from pore *j* to pore  $i$ , so a 1 is also found at location  $(i, i)$  and the matrix is symmetrical.
- A symmetrical matrix means that determining which pores are connected directly to a given pore (say *i*) can be accomplished by finding the locations of non-zeros in row *i*.
- Since the adjacency matrix is symmetric, it is redundant to store the entire matrix when only the upper triangular part is necessary. The 'throat.conns' array only stores the upper triangular information, and *i* is always less than *j*.
- Although this storage scheme is widely known as *IJV*, the scipy. sparse module calls this the Coordinate or *COO* storage scheme.
- Some tasks are best performed on other types of storages scheme, such as *CSR* or *LIL*. OpenPNM converts between these internally as necessary, but uses can generate a desired format using the create adjacency matrix method which accepts the storage type as an argument (i.e.  $\prime$  csr', 'lil', etc). For a discussion of sparse storage schemes and the respective merits, see this [Wikipedia article.](http://en.wikipedia.org/wiki/Sparse_matrix)

#### <span id="page-36-2"></span>*Performing Network Queries*

Querying and inspecting the pores and throats in the Network is an important

#### <span id="page-36-3"></span>*Manipulating and Altering Topology*

blah

#### <span id="page-36-4"></span>**Workspace Manager**

OpenPNM includes a Workspace class that performs many of the functions found in the *menu bar* of a typical application's GUI, such as saving and loading sessions.

The Workspace class is a [Singleton](https://en.wikipedia.org/wiki/Singleton_pattern) in Object Oriented Programming Jargon, meaning that only ONE instance can exist at any given time, and moreover, each time a Singleton is instantiated it returns the already existing object if one already exists. This behavior is handy since it means you can instantiate the **Workspace** at any time, from anywhere in your workflow, and you'll have access to the one and only object.

All OpenPNM objects register themselves with this single Workspace when they are created, so you can access any existing object via the workspace. Like so many custom classes in Python, the Workspace is a *dictionary* and each OpenPNM object is stored by name. For example:

```
>>> import OpenPNM as op
>>> mgr = op.Base.Workspace()
>>> mgr.clear() # Clear workspace of any pre-existing objects
>>> mgr.keys()
dict_keys([])
>>> pn = op.Network.Cubic(shape=[5, 5, 5], name='foo')
>>> list(mgr.keys())
['foo']
>>> pn2 = op.Network.Cubic(shape=[5, 5, 5], name='bar')
>>> sorted(list(mgr.keys()))
['bar', 'foo']
>>> pn is mgr['foo'] # The object stored as 'foo' actually pn
True
```
The Workspace object also tracks the relationships between the OpenPNM Core objects (see class\_hierarchy), and the print function outputs a formatted list of each simulation's structure:

```
>>> geom = op.Geometry.GenericGeometry(network=pn, name='geom_on_foo')
>>> geom2 = op.Geometry.GenericGeometry(network=pn2, name='geom_on_bar')
```
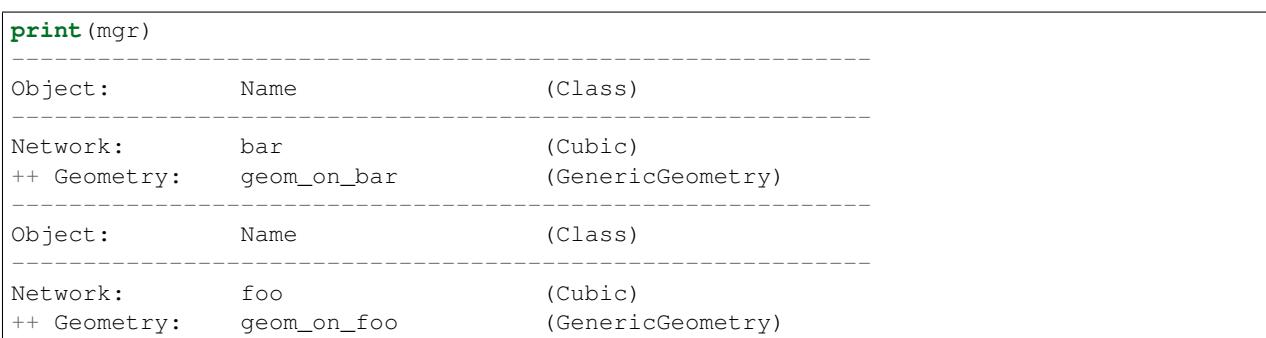

A list of all the methods available on the Workspace object can be obtained with:

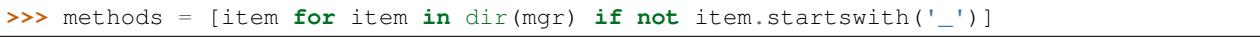

This list contains the usual *dictionary* methods, plus an assortment of others for specifically managing OpenPNM objects. The sections below will discuss each in more detail.

#### *Save and Load the Entire Workspace*

If for some reason you want to save ALL of your current objects, then you can use mgr.save. This will create a .pnm file in your current working directory with all objects faithfully saved (including data, labels, models, model arguments, relationships, everything.). This is accomplished by the [Python Pickle library.](https://docs.python.org/3/library/pickle.html) If no name is supplied then a name will automatically be generated using the current date and time.

```
save(**kwargs) This method is deprecated, use save_workspace instead.
```
Loading a simulation that was previously saved to a file is equally straightforward, using mgr.load. Of course, a

file name must be given. When loading a simulation from a file, any objects stored in the Workspace will be deleted.

load(\*\*kwargs) This method is deprecated, use load\_workspace instead.

Note: Saving and loading entire workspaces is really only useful for simulations that take a long time to generate, such as Delaunay networks with Voronoi geometry. For fast simulations it is just as easy to save the *'.py'* script, then to recreate a whole new simulation on demand.

Warning: Algorithm objects are not automatically registered with the Workspace when they are created. This is because in some cases algorithms are instantiated inside a *for-loop* which would quickly bloat the size of the *'.pnm'* file. This may change in a future version.

#### *Save and Load Individual Simulations*

Instead of saving the entire workspace it is also possible to save individual simulations. For instance, if multiple networks have been defined but only one of them is of interest, then that Network along with all the Geometry, Phase, and Physics objects which were associated with it can be saved using mgr.save\_simulation.

```
>>> pn1 = op.Network.Cubic(shape=[10, 10, 10])
>>> geo = op.Geometry.GenericGeometry(network=pn1, pores=pn1.Ps, throats=pn1.Ts)
>>> pn2 = op.Network.Cubic(shape=[10, 10, 10])
>>> geo2 = op.Geometry.GenericGeometry(network=pn2, pores=pn2.Ps, throats=pn2.Ts)
>>> air = op.Phases.Air(network=pn1)
>>> water = op.Phases.Water(network=pn2)
>>> mgr.save_simulation(network=pn1, filename='first_network.net')
>>> mgr.save_simulation(network=pn2, filename='second_network.net')
```
The above lines create two files in the current working directory called *'first\_network.net'* and *'second\_network.net'* which contain pn1 and pn2 respectively, along with all objects (ie. Geometry and Phase) associated with each.

If we now clear the Workspace object, we can reload each of these simulations:

```
>>> mgr.clear()
>>> mgr.load_simulation('first_network.net')
>>> mgr.load_simulation('second_network.net')
```
When loading multiple 'simulations' into the **Workspace** it does not remove any existing simulations (unlike loading a saved workspace *'.pnm'* file).

The save\_simulation and load\_simulation methods are ideal when running large batches of calculations and you want to save the numerical results for later analysis.

Warning: Algorithm objects are not automatically registered with the Workspace when they are created. This is because in some cases algorithms are instantiated inside a *for-loop* which would quickly bloat the size of the *'.net'* file. This may change in a future version.

#### *Import and Export Data*

The Workspace manager has methods to import data and export data. These are wrapper methods for the actual methods found in Utilities.IO. These wrapper or helper methods accept several arguments that control which type of file is imported or exported. The actual import and export is explained fully in *[Importing and Exporting](#page-39-0) [Data](#page-39-0)*.

# *Object Lookup*

Each OpenPNM Core object that is created is either given or assigned a name. This name is used as the dictionary key when the object is saved on the Workspace manager, as outlined above. In addition to looking up objects by name, it is also possible to look them up by type using networks, geometry, physics, and phases. At present algorithms is offered but does not return any objects since Algorithms are not registered. Each of these methods returns a *list* of objects of the specified type. The objects in the list can be assigned to variables on the command line for easy access:

**>>>** pn = mgr.networks()[0]

# *Object Manipulation (Purging, Cloning, etc)*

# <span id="page-39-0"></span>**Importing and Exporting Data**

OpenPNM has functions for importing and exporting data in various formats that are suitable for exchanging data

Note: Exporting data to these file formats is NOT the recommended way to save and load OpenPNM Simulations, as lots of key information is lost (only numerical values are exported or imported). To save and load simulations, use the methods available on the Workspace as described in *[Workspace Manager](#page-36-4)*.

#### *Exporting Data*

OpenPNM allows for exporting the data to several formats:

# CSV (Comma separated values) is the recommended format as it is widely used by almost all other software tools # MAT (Matlab file) is supported for the obvious reason that Matlab is a very popular choice for post-processing # VTK (Visualization Toolkit) is main format for exporting results to a visualization software (i.e. Paraview)

There are several ways to import and export data. All the import and export classes are stored under OpenPNM.Utilities.IO, but there is also import\_data and export\_data methods available in the top level of the project's namespace for convenience (i.e. OpenPNM.export\_data). The Workspace object also possess import\_data and export\_data methods. All these approaches utilize the classes stored in the Utilies.IO module.

Comma Separated Variables CSV files were chosen as the recommended format in OpenPNM due to their simplicity and wide interoperability with virtually all other software. The list-type data storage scheme used in OpenPNM also happens to fit very well in the CSV column-based format.

Exporting data is accomplished by:

```
>>> import OpenPNM
>>>
```
#### Matfile

#### Visualization Toolkit

#### *Importing Data*

OpenPNM supports more import formats than the export formats listed above. This is to accommodate the diverse range of external packages used to produce networks. New import formats are added as the need arises.

# CSV, MAT and VTK are able to import data exported by OpenPNM as well as any other similarly formatted data # Statoil is available specifically to import networks extracted using the maximal ball code of the Blunt group at ICL # NetworkX is able to import networks from the NetworkX python package

#### **Pore Scale Models**

Models are one of the most important aspects of OpenPNM, as they allow the user to specify a 'model' for calculating 'pore.volume', rather than just entering numerical values into a geometry\_object['pore.volume'] array for instance. It is mainly through customized models that users can tailor OpenPNM to a specific situation, though OpenPNM includes a variety of pre-written models. These are stored under each Module in a folder called 'models'. For instance, *'Geometry.models.pore\_diameter'* contains several methods for calculating pore diameters. For an example on creating custom models see *[Customizing OpenPNM](#page-41-0)*.

There are two special classes defined in OpenPNM for working with *models*: the ModelsDict and the ModelWrapper. Each of these are explained in the following sections. A schematic of their interrelation with each other and the Core object to which they are attached is given below:

Each Core object has a models attribute which upon instantiation of the Core object is filled with an empty ModelsDict object. The ModelsDict object is designed to store and interact with all *models* on the Core object. The ModelsDict is a subclass of the Python *dictionary* type, with several features added for dealing specifically with *models*. Each *model* and its associated arguments are wrapped in a ModelWrapper dictionary, then added to the ModelsDict under the specified *'propname'*. When a model is run the values it produces are automatically stored in the Core object's dictionary under the same specified *'propname'*.

#### *ModelsDict: The Collection of All Models*

Adding a model to an object is done as follows:

- 1. A handle to the desired model is retrieved, either from the included OpenPNM model libraries, or from a file containing the users custom models.
- 2. The model is attached to the target object using add\_model.

This process is demonstrated by adding a random pore seed model to a Geometry object:

```
>>> import OpenPNM
>>> pn = OpenPNM.Network.TestNet()
>>> geom = OpenPNM.Geometry.GenericGeometry(network=pn,pores=pn.Ps,throats=pn.Ts)
>>> mod = OpenPNM.Geometry.models.pore_misc.random # Get a handle to the desired model
>>> geom.add_model(propname='pore.seed', model=mod, seed=0)
```
The *'propname'* and *'model'* arguments are required by the add\_model method, and all other arguments such *'seed'* are passed on the model (In this case it specifies the initialization value for the random number generator).

One can inspect all of the models stored on a given **Core** object by typing 'print (geom.models)' at the command line:

```
------------------------------------------------------------
# Property Name Regeneration Mode
   ------------------------------------------------------------
1 pore.seed normal
    ------------------------------------------------------------
```
By default, the add\_model method runs the model and places the data in the Core object's dictionary under the given *'propname'*. It also wraps the handle to the model and all the given parameters into a ModelWrapper dictionary (described below), then saves it in the ModelsDict under the same *'propname'*. There are several opions for the *regeneration mode* such as *'deferred'* and *'on\_demand'*. Each of these is described in the docstring for the add\_model method.

In order to recalculate the data, the models stored in the ModelsDict dictionary must be rerun. This is accomplished with the regenerate method. This method takes an optional list of *'propnames'* that should be regenerated. Models are regenerated in the order that they were added to the object so some care must be taken to ensure that changes in property values cascade through the object correctly. The ModelsDict class has functions for updating the model order (reorder).

# *ModelWrapper: The Home for Each Individual Model*

Each of the models that are added to the ModelsDict are first wrapped inside a ModelWrapper, which is a subclass of Python's *dictionary* type. Most users will not need to interact with the ModelWrapper directly, since most applications only use the add\_model and regenerate methods of the Core object. There are a few cases where it is required, such as changing any of the initially set arguments.

When the add\_model method of the **Core** object is called, it collects all of the arguments that it receives and stores them in a new instance of a ModelWrapper under the appropriate argument name (i.e. *'seed'* is stored under ModelWrapper['seed']). It is possible to alter any of these values directly, and these changes will be permanent. One can inspect all the arguments and their current values stored in a \*\*ModelWrapper\* by entering 'print(geom.models['pore.seed'])' at the command line.

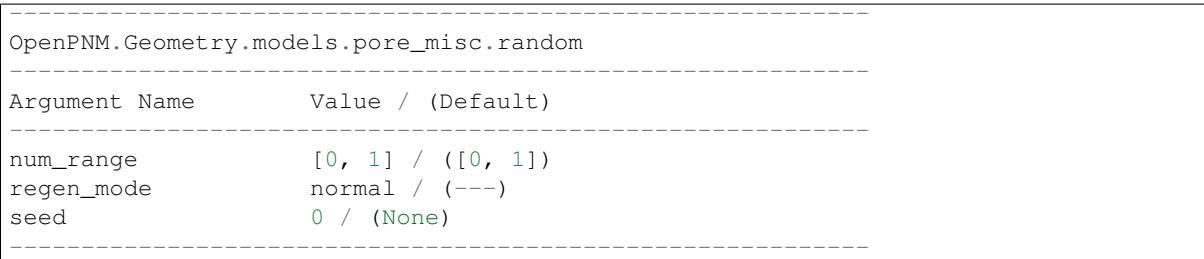

Once creation of the ModelWrapper is complete, its stored in the ModelsDict under the specified *'propname'*. When regenerate is called, each of the models stored in the ModelsDict is run, in order. When the run method on the ModelWrapper is called, the handle to the model is retrieved from *'models'*, and it is then called with ALL other entries in the ModelWrapper sent as keyword arguments.

# <span id="page-41-0"></span>**Customizing**

The OpenPNM framework was designed specifically with extensibility and customization in mind. Every user will apply OpenPNM to a unique problem, and will therefore require unique pore scale models, phase properties, algorithms and so on.

There are two ways to customize OpenPNM. The first is to download the source code and *hack* it. With this approach it is possible to create your own sub-classes, add pore-scale models, define new topology generators, and to add or change OpenPNM methods. The other approach is to install OpenPNM in your Python PATH (using pip install openpnm) as with any other package such as Scipy, and write custom functions in a separate 'working directory' rather than in the source code. In this scenario, you can perform all of the same customizations as the first approach, with the exception of changing OpenPNM's native methods (in fact even this is possible, but that's another story). The second approach is the recommended way for several reasons. It avoids accidental changes to the framework, it allows users to keep their 'projects' compartmentalized, and it is much easier for users to contribute their work to OpenPNM project (which we highly encourage) since sections can be 'cut and pasted' or 'merged' into the framework cleanly. The second approach will be explained in detail below.

The following discussions assume that all custom files will be stored in a folder called my\_pnm, that will be the 'working directory'.

#### *Creating Custom Models*

In the working directory, place a file called 'my\_models.py' (or any name you wish). This file will be the home of all the custom models that will be created. Models that are in this file can be added to *any* object using the add\_model command. The *'models'* mechanism in OpenPNM was designed to be as straight-forward as possible, for users without any experience in object oriented coding. Each model is simply a 'function' definition, with no inheritance, classes or any unnecessary complications.

Let's create a model called 'surface\_roughness' that calculates the surface area of a pore accounting for surface roughness, that accepts a single 'roughness parameter' and is a function of pore size. Start by writing a function in the 'my\_models.py' file that simply accepts the 'roughness\_parameter' and simply returns it:

```
def surface_roughness(roughness_parameter,**kwargs):
   return roughness_parameter
```
The use of the 'kwargs' argument is essential. Without diving into the details, 'kwargs' will collect all arguments that are sent to function but not used. Without this, the function will break since the add\_model method sends many arguments 'just-in-case'.

Now, we can see this model in action by creating a script in the working directory as follows:

```
import my_models
a = my_models.surface_roughness(roughness_parameter=2.2)
print(a)
2.2
```
The next step is to have this model to calculate something useful. Assume that surface area due to roughness scales with the projected or smooth surface area as some function, which means this function will need access to the 'pore.diameter' information, which is stored on Geometry objects. Thus the relevant Geometry object must be sent as an argument:

```
def surface_roughness(geometry,roughness_parameter,**kwargs):
       P_diam = geometry['pore.diameter']
       projected_area = 4*3.14159*(P\_diam/2)**2rough_area = projected_area**roughness_parameter
       return rough_area
```
It was noted above that the add\_model method sent in several extra arguments 'just-in-case'. Among these arguments are the object from which the method is called. Since 'surface roughness' will be attached to a Geometry object, this function will receive it as 'geometry' automatically. We can now update our script:

```
import OpenPNM
import scipy as sp
import my_models
#Generate a simple Cubic Network
pn = OpenPNM.Network.Cubic(shape=[3,3,3])
#Generate an 'empty' Geometry with no properties
geom = OpenPNM.Geometry.GenericGeometry(network=pn,pores=pn.pores(),throats=pn.throats())
#Assign random pores diameters between 0 and 40
qeom['pore.diameter'] = sp.random(pn.Np,)*40#Assign model to geometry
geom.add_model(propname='pore.surface_area',
                                model=my_models.surface_roughness,
                                roughness_parameter=2.2)
```
The print-out of 'geom 'reveals that indeed the model has been added:

#### print(geom)

# OpenPNM.Geometry.GenericGeometry: GenericGeometry\_4rhgW

# Properties Valid Values 1 pore.diameter 27 / 27 2 pore.surface\_area 27 / 27 — ————— # Labels Assigned Locations ———————————————————— 1 pore.all 27 2 throat.all 54 ————————————————————

The same approach can be used to create models for pore-scale Physics or for calculating fluid properties that are not included with OpenPNM.

#### *Using non-Default Property Names*

In the 'surface roughness' example above, the function assumed that pore diameter data would be found under the 'pore.diameter' dictionary key. If for some reason, there were multiple different definitions of 'pore diameter', then they might be stored as 'pore.diameter\_inscribed', and 'pore.diameter\_hydraulic', etc. To allow the 'surface roughness' function to be applied to any arbitrary pore diameter, it should be rewritten as:

```
def surface_roughness(geometry, roughness_parameter, pore_diameter='pore.diameter', **kwargs):
       P_diam = geometry[pore_diameter]
       projected_area = 4*3.14159*(P\_diam/2)**2rough_area = projected_area**roughness_parameter
       return rough_area
```
Note that *pore\_diameter* is now an argument name, which defaults to 'pore.diameter'. Different *pore diameters* can be specified when calling add model:

```
#Assign model to geometry
geom.add_model(propname='pore.surface_area',
                           model=my_models.surface_roughness,
                           pore_diameter = 'pore.diameter_inscribed',
                           roughness_parameter=2.2)
```
All of the models provide with OpenPNM allow for this sort of non-default argument names, and it will make your custom models more general if you follow this practice.

#### *Creating a Customized Subclass*

Another important way to customize OpenPNM is to create custom subclasses of the various objects. For instance, OpenPNM comes with a few basic Geometry subclasses that return pore-scale geometric properties representative of various materials, or common fluids. Creating a custom subclass is only slightly more complicated than writing custom models.

Let's create a Geometry subclass that is representative of Berea Sandstone. Start by creating a file in the 'working directly' (assume it's called 'my\_geometries'). In this file we need define our 'class', which will inherit from OpenPNM.Geometry.GenericGeometry:

```
import OpenPNM
class BereaSandstone(OpenPNM.Geometry.GenericGeometry):
       def __init__(self,**kwargs):
                super(berea_sandstone, self). __init_(**kwargs)
```
The above is a basic template that is no different than GenericGeometry yet. The important thing to notice here is the the \_\_init\_\_ of the parent class is invoked using the super method. This means that all arguments passed to BereaSandstone are bundled into *'kwargs'* and passed to GenericGeometry, which will run all of the tasks that are necessary for OpenPNM objects to work, such as registering this custom Geometry with the Network.

The next step is to actually customize the class. In OpenPNM, all the subclasses of Geometry, Phase and Physics are literally just a collection of 'models' with appropriate parameters to reproduce a specific material, fluid or set of physics. The BereaSandstone class then just needs a set of suitable 'models':

```
import OpenPNM
class BereaSandstone(OpenPNM.Geometry.GenericGeometry):
        def __init__(self,**kwargs):
                super(berea_sandstone,self).__init_(**kwargs)
        mod = OpenPNM.Geometry.models.pore_misc.random
        self.add_model(propname='pore.seed',
                                        model=mod)
        mod = OpenPNM.Geometry.models.pore_diameter.sphere
        self.add_model(propname='pore.diameter',
                                        model=mod,
                                        psd_name='weibull_min',
                                        psd_shape=2.5,
                                        psd_loc=4e-4,
                                        psd_scale=4e-4)
```
The first of the above two models creates a property called 'pore.seed', which is just a list of random numbers that will be used to seed the pore size distribution. The second model uses the Scipy.stats package to generate 'pore.diameter' values from the 'weibull\_min' distribution using the given parameters.

Unlike Geometry, Phase and Physics objects, a Network object requires more than a collection of calls to add model. The Network object must provide the 'pore.coords' and 'throat.conns' properties. The 'pore.coords' is fairly straightforward, as it's just an Np x 3 list of [x,y,z] coordinates for each pore in the Network. The 'throat.conns' list is much more difficult to produce. This list is an Nt x 2 list of pairs of connected pore, such as [P1,P2]. OpenPNM comes with two main Network classes: Cubic and Delaunay. The Cubic class connects each pore to it's immediate 6 neighbors on a cubic lattice, while the Delaunay class places pores randomly in space and determines connections via a Delaunay tessellation. There are endless possible topology generation schemes that one may wish to develop.

The approach used to subclass GenericGeometry above would also work for Networks, but there is one additional consideration. Every object must have a 'pore.all' and a 'throat.all' array so that they function properly. The Network generation must therefore, produce these two arrays as well as the 'pore.coords' and 'throat.conns' described above.

Algorithms can also be customized as described above. The GenericAlgorithm has a few additional methods that are meant to be implemented by subclasses, such as return\_results. The intention of this method is to send the pertinent results of a calculation 'out' of the Algorithm object and to the correct object in the simulation. This step is handy, but is not actually necessary. One can of course manually transfer data from an Algorithm to a Phase, for instance with:

```
air['pore.temperature'] = thermal_simulation['pore.T']
```
# **Example Usage**

<span id="page-46-0"></span>The following code block illustrates how to use OpenPNM to perform a mercury intrusion porosimetry simulation in just 10 lines:

```
>>> import OpenPNM as op
>>> pn = op.Network.Cubic(shape=[10, 10, 10], spacing=0.0001)
>>> geo = op.Geometry.Stick_and_Ball(network=pn, pores=pn.Ps, throats=pn.Ts)
>>> Hg = op.Phases.Mercury(network=pn)
>>> Air = op.Phases.Air(network=pn)
>>> phys = op.Physics.Standard(network=pn, phase=Hg, pores=pn.Ps, throats=pn.Ts)
>>> MIP = op.Algorithms.Drainage(network=pn)
>>> MIP.setup(invading_phase=Hg, defending_phase=Air)
>>> MIP.set_inlets(pores=pn.pores(['top', 'bottom']))
>>> MIP.run()
```
The network can be visualized in [Paraview](http://www.paraview.org) giving the following:

The drainage curve can be visualized with MIP.plot\_drainage\_curve() giving something like this:

A collection of examples has been started as a new Github repository: [OpenPNM-Examples.](https://www.github.com/PMEAL/OpenPNM-Examples)

# **Related Links**

<span id="page-48-0"></span>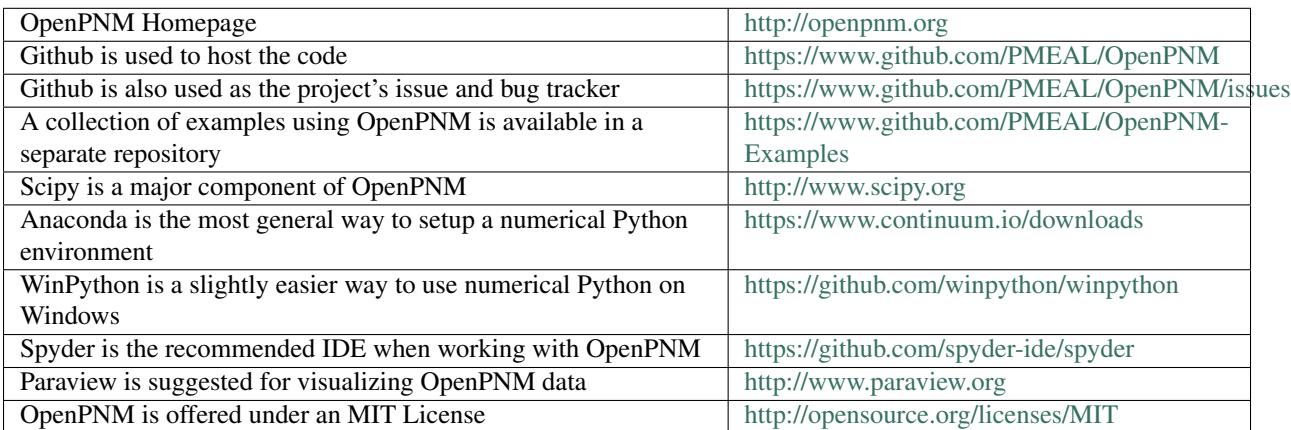